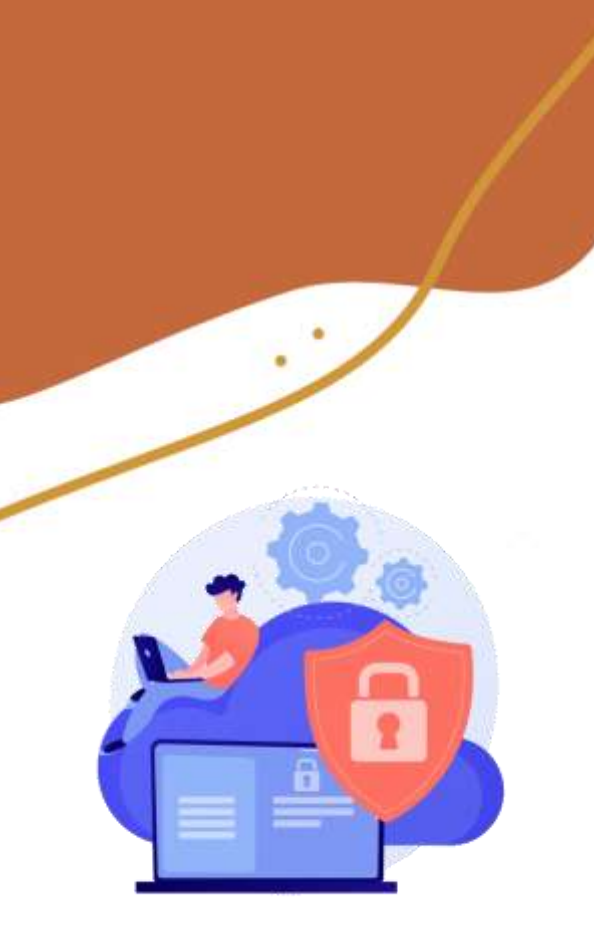

### **Workshop**

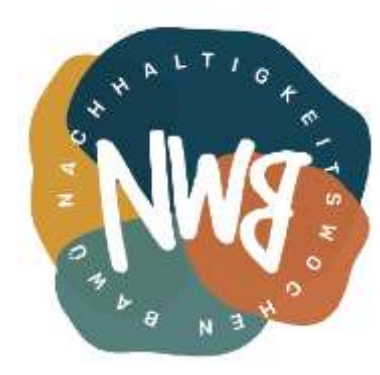

# Wie verwalte ich *sicher*, *nachhaltig* und *bequem* meine Passwörter?

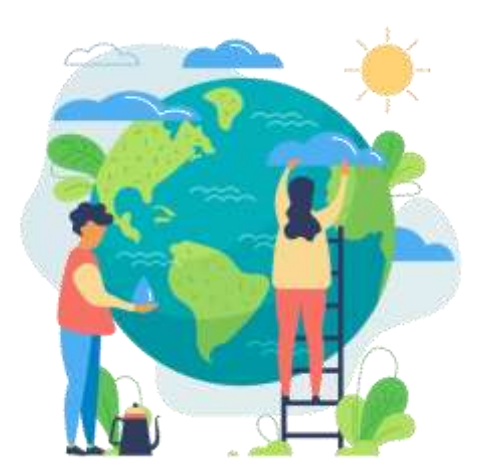

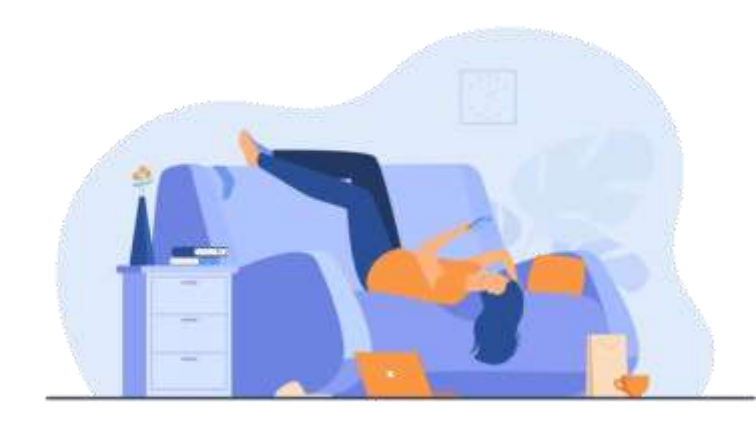

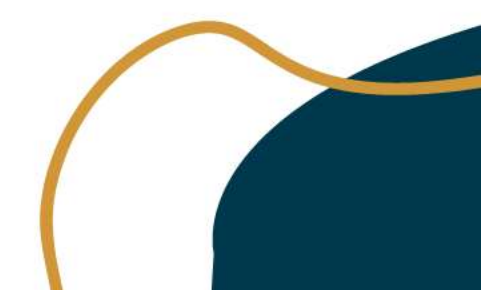

# Agenda

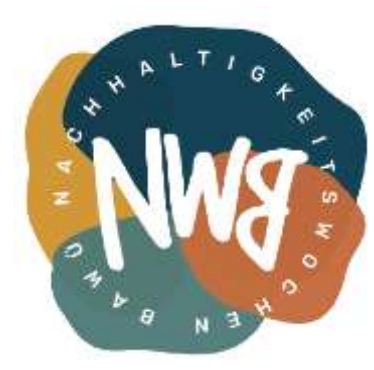

- 1. Passwörter
- 2. Was ist ein Passwortsafe?
- 3. Warum macht er mein Online-Leben sicherer, nachhaltiger und bequemer?
- 4. Los geht's  $\bigoplus$
- 5. Weitere Hinweise

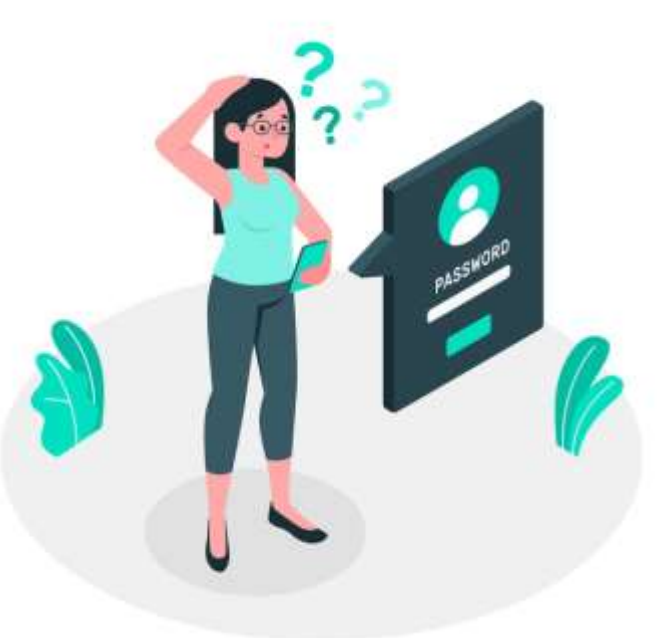

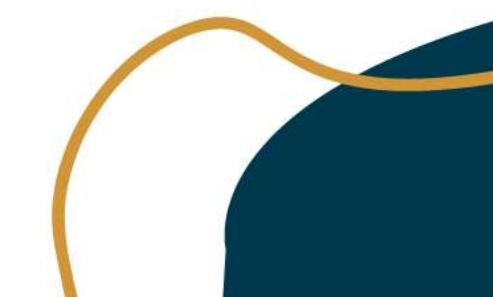

### slido

### Was kommt dir in den Kopf, wenn du an "Passwörter" denkst?

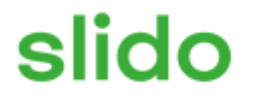

### Aus wie vielen Zeichen bestehen i.d.R. deine Passwörter?

### slido

### Nutzt du das exakt gleiche Passwort bei mehreren Online-Diensten?

### slido

### Nutzt du einen Passwort-Safe? Wenn ja, welchen?

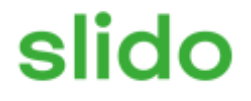

### Wurde mein Passwort schon mal gestohlen?

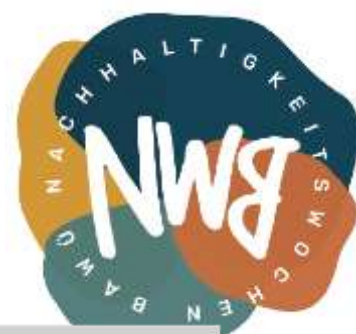

#### **Wurde mein Passwort schon mal gestohlen?**

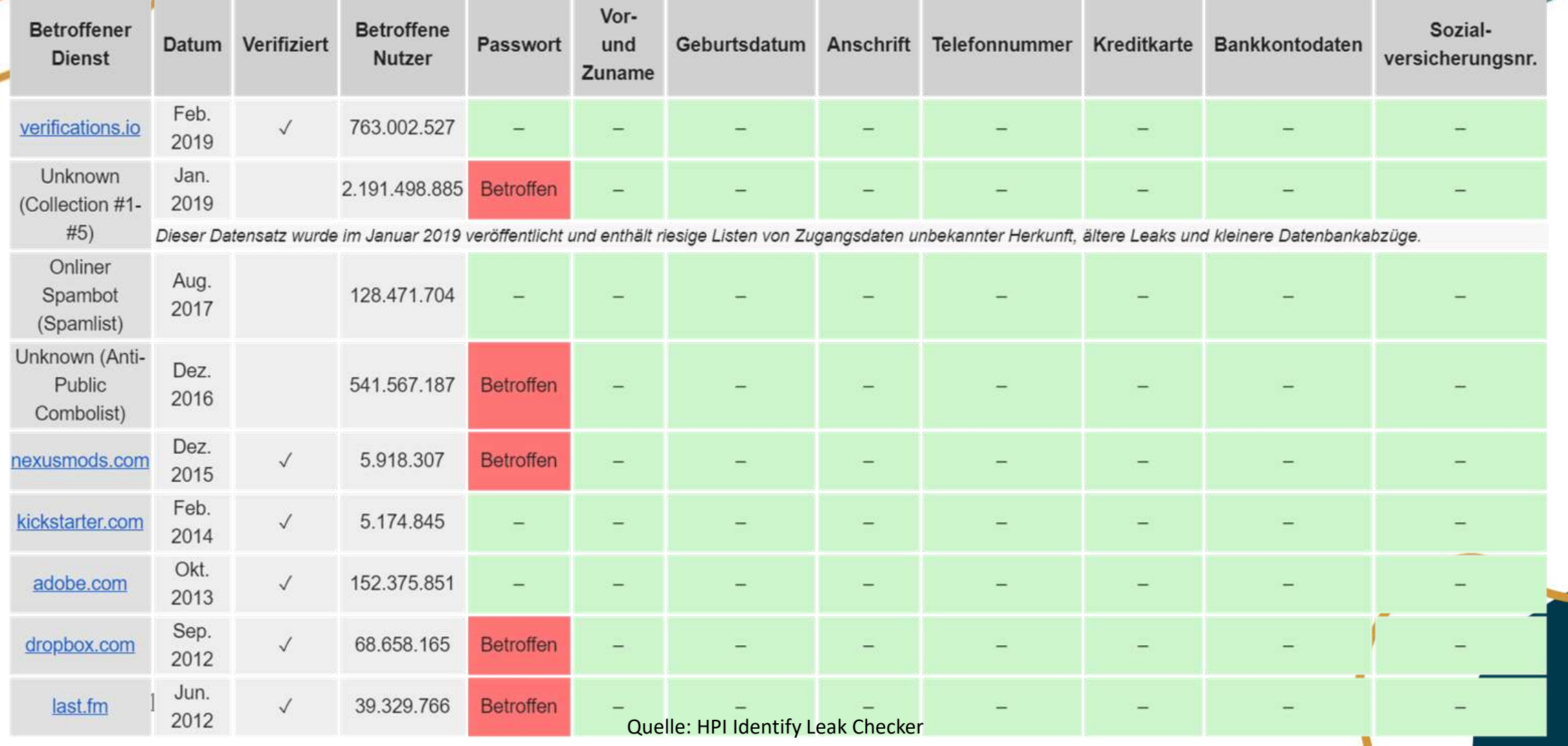

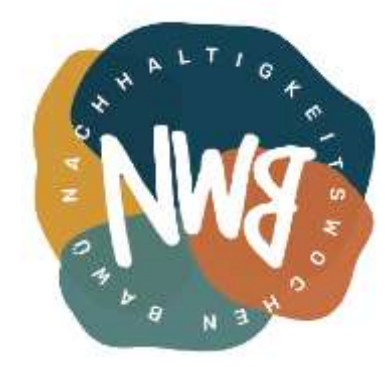

**Gegen wen schützen wir uns eigentlich?**

- Neugierige Nachbar\*innen von nebenan?
- Experimentierfreudige Studierende?
- Professionelle Cracker\*innen?
- Geheimdienste?

→ Für die meisten ist das realistischste Szenario ein **Daten-Leak** bei einem verwendeten Online-Dienst

Hauptproblem: Offline Brute-Force-Attacken (dictionary attack)

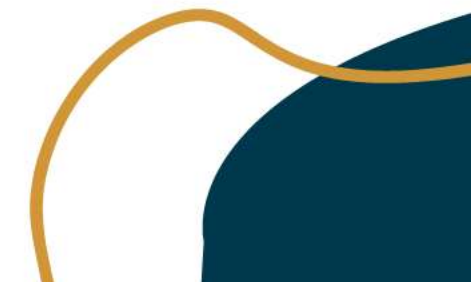

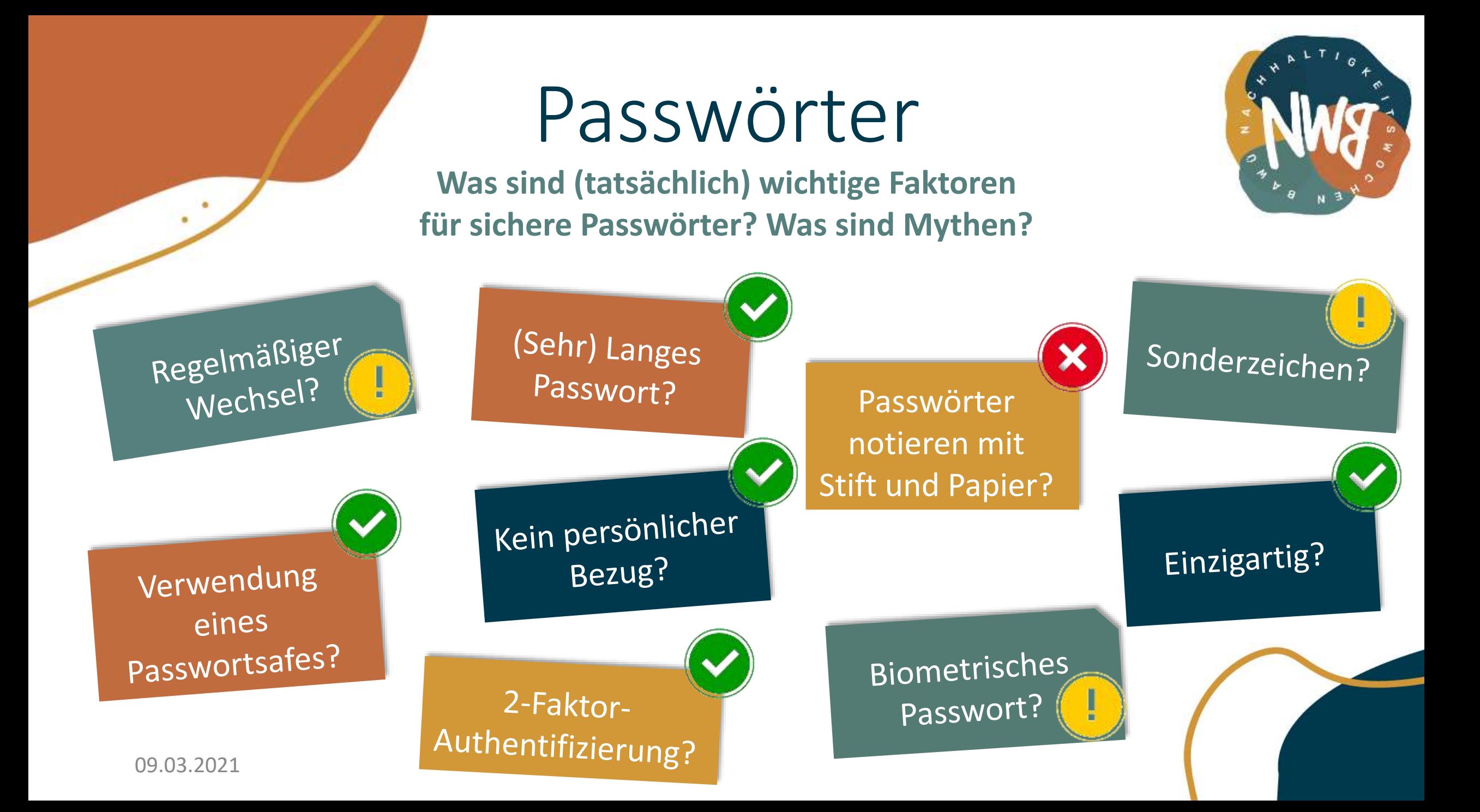

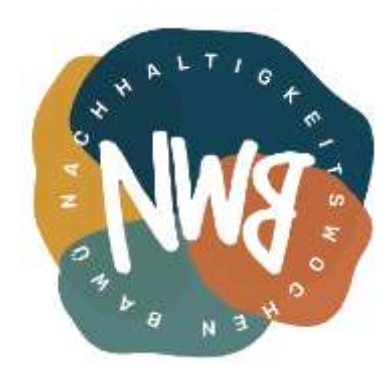

#### **Empfehlungen vom Hasso-Plattner-Institut**

- Lange Passwörter (> 15 Zeichen)
- Alle Zeichenklassen verwenden (Groß-, Kleinbuchstaben, Zahlen, Sonderzeichen)
- Keine Wörter aus dem Wörterbuch
- Keine Wiederverwendung von gleichen oder ähnlichen Passwörtern bei unterschiedlichen Diensten
- Verwendung von Passwortmanagern
- Passwortwechsel bei Sicherheitsvorfällen und bei Passwörtern, die die obigen Regeln nicht erfüllen
- Zwei-Faktor-Authentifizierung aktivieren, wenn möglich

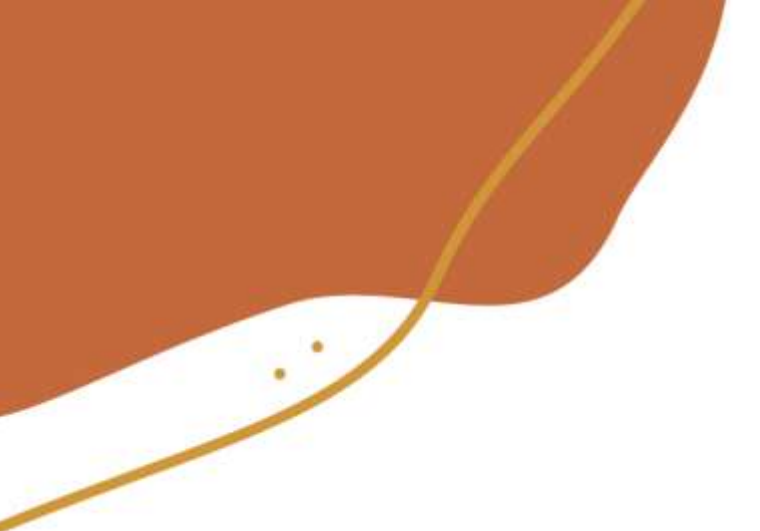

### **Merkhilfe 1: Akronymtechnik**

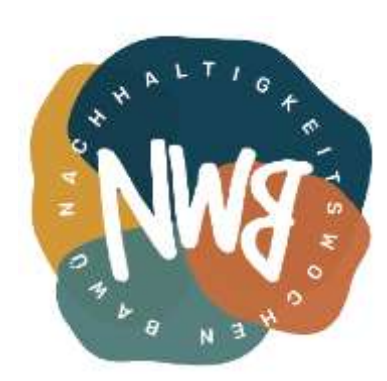

#### **Konzept:**

Einen vergleichsweise einfach zu merkenden Satz ausdenken und aus den Anfangsbuchstaben und den Satzzeichen ein Passwort zusammensetzen

#### **Beispiele**

- "Das ist 1 Passwort, das ich mir garantiert merken kann!  $\mathbb{O}^n \to \text{DiIPW}, \text{dimgmk!:}$
- "Morgens trinke ich meinen Schwarztee mit Hafermilch und ohne Zucker ♥" → MtimSmH&oZ<3

**Merkhilfe 2: Diceware-Verfahren**

**Konzept:** Erzeugung einer Passphrase anhand zufällig ausgewählter Wörter aus einer Wortliste mit 7.776 Wörtern: [http://world.std.com/~reinhold/diceware\\_german.txt](http://world.std.com/~reinhold/diceware_german.txt)

#### **Vorgehen:**

- Für jedes Wort werden fünf Würfelwürfe gebraucht, deren Augen als Ziffern einer fünfstelligen Zahl dienen, beispielsweise 26215
- Anhand dieser Zahl wird das zugehörige Wort aus der Wortliste ausgewählt, beispielsweise  $26215 =$  "gepard"
- Dieser Vorgang wird mind. fünf Mal wiederholt, so dass sich daraus eine sichere Passphrase zusammensetzt

**Beispiel:** gepard-gelder-tast-kehlig-bezirk-prinz

26215: gepard 26124: gelder

- 61211: tast
- 34542: kehlig
- 15213: bezirk
- 51134: prinz

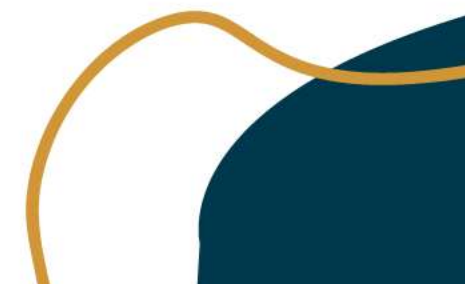

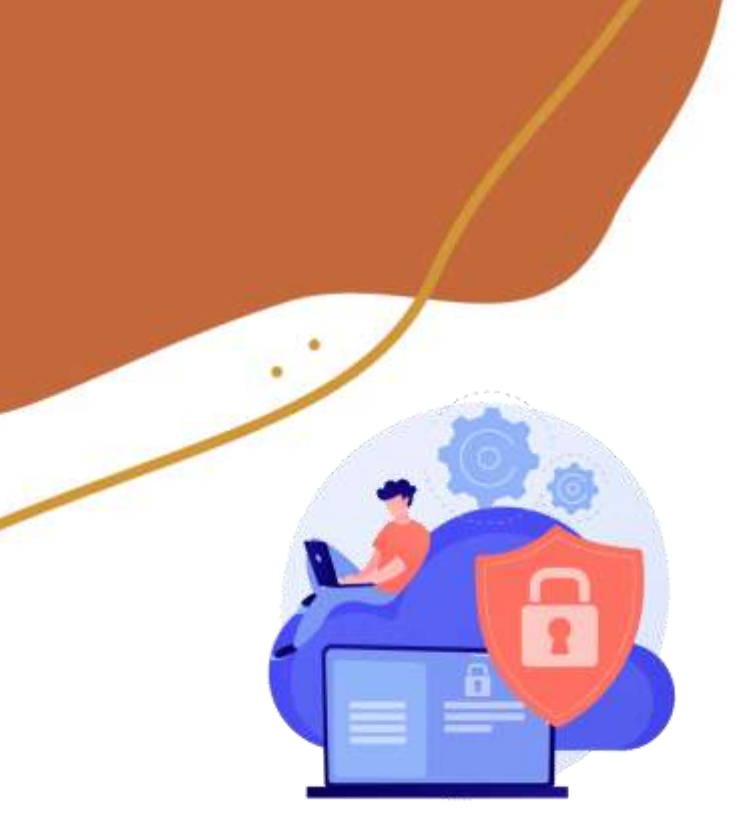

✓ Überall verschiedene, sehr sichere Passwörter

# Passwortsafe

### **Sicher, nachhaltig, bequem?**

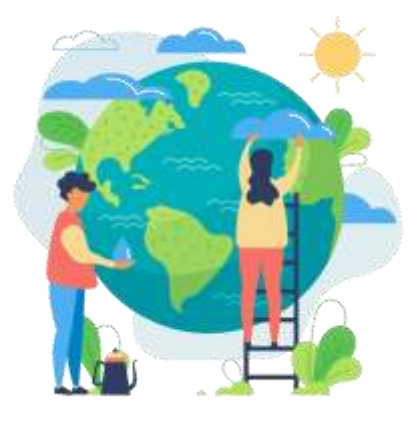

- ✓ "Passwort vergessen" gibt es nicht mehr (du musst dir nur noch 2-3 Passwörter merken)
- $\checkmark$  Überblick über alle Accounts

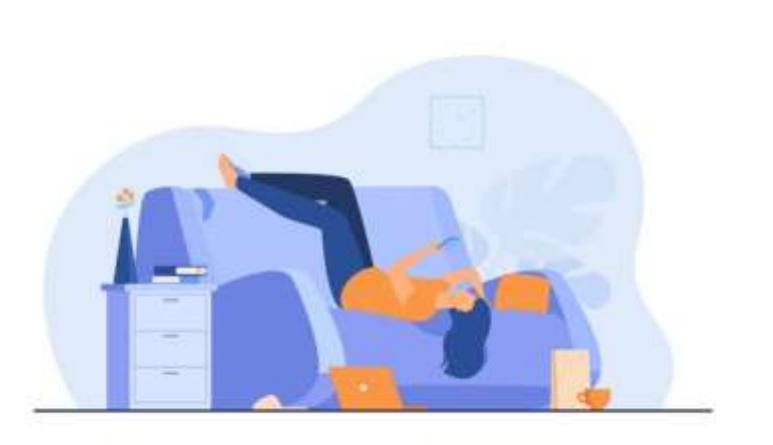

- **Automatisches** Einfügen von Zugangsdaten
- ✓ Verfügbar auf allen Geräten

# Passwortsafe

#### **Was ist das überhaupt?**

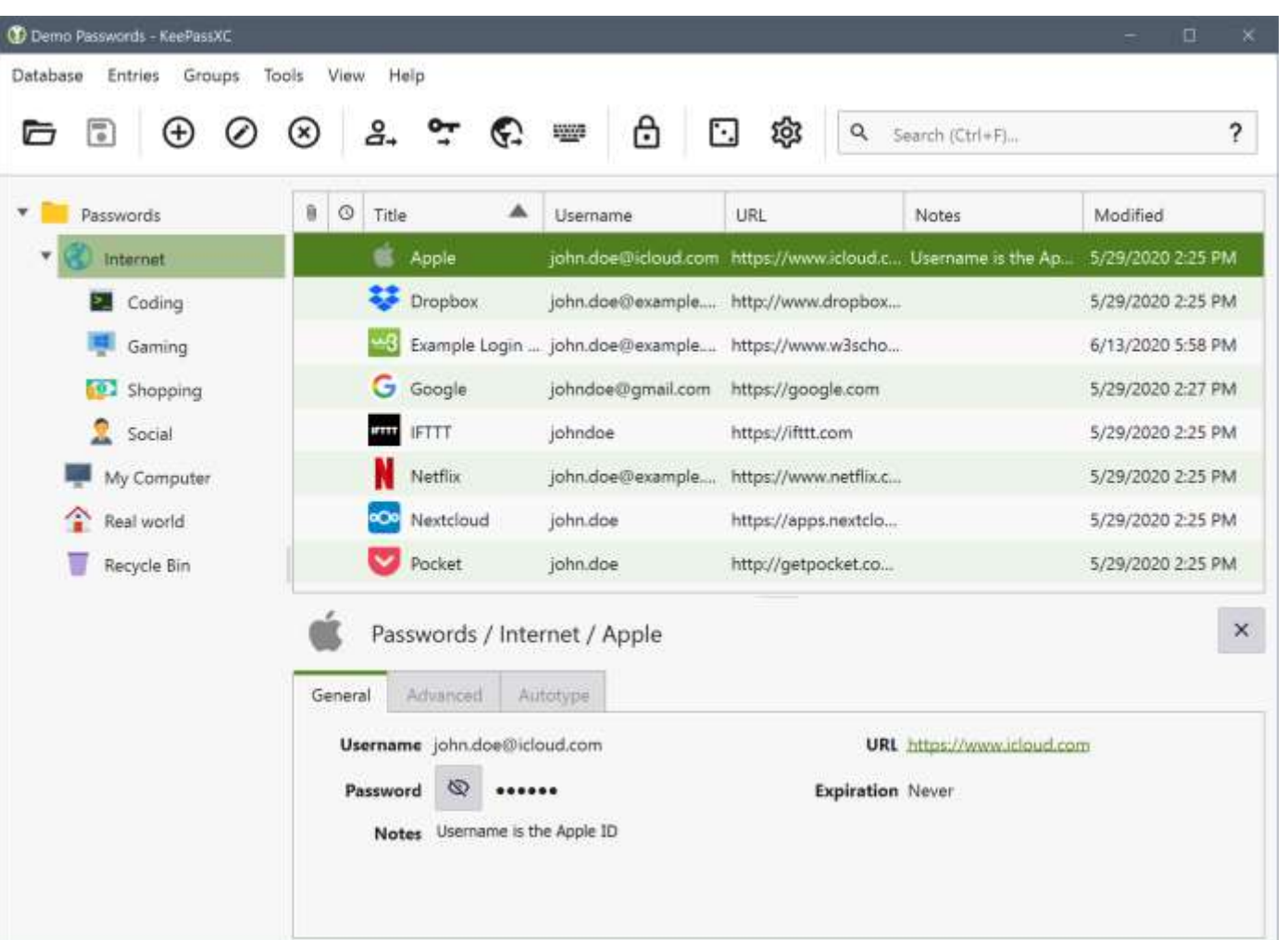

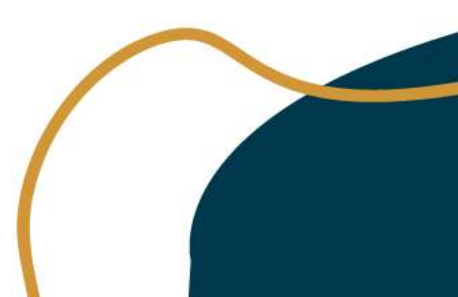

٠

09.03.2021

٠

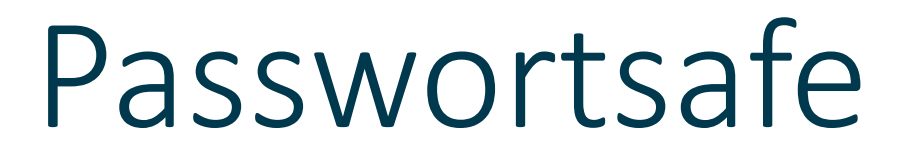

**Nur für Passwörter?**

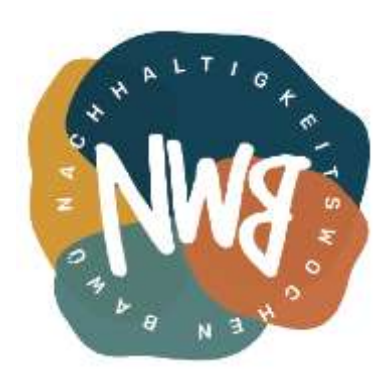

- **Passwörter**
- WLAN-Schlüssel
- Nummern (z.B. Sozialversicherungsnummer, Mitgliedsnummern, etc.)
- Lizenzschlüssel
- Private Informationen
- …

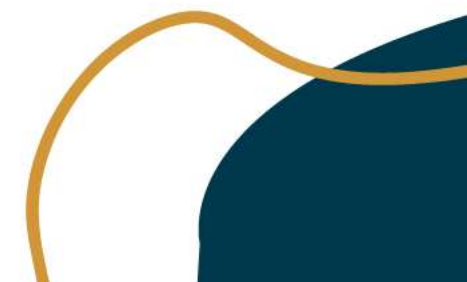

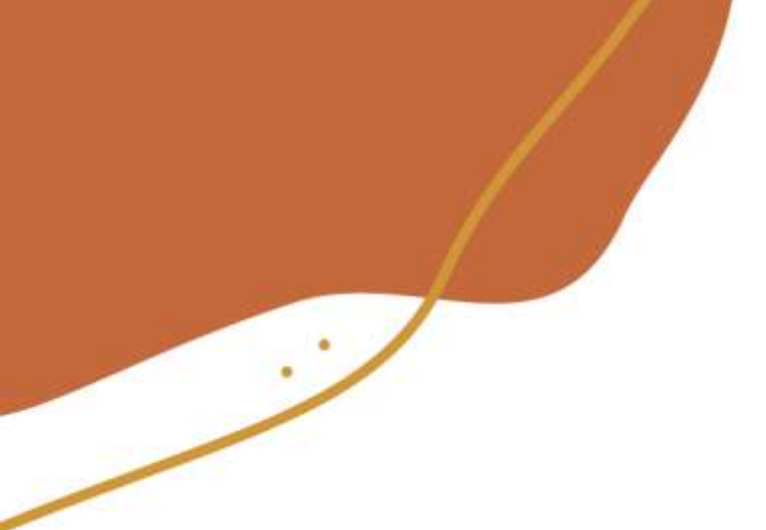

# Passwortsafe

**Wie funktioniert ein Passwortsafe?**

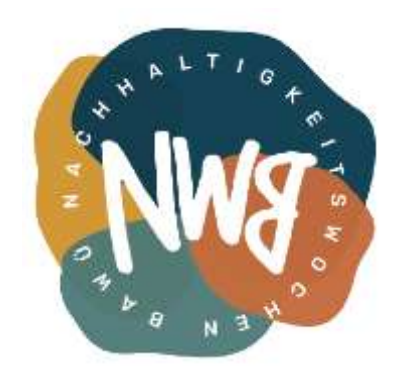

**Symmetrische Verschlüsselung**

Gleicher Schlüssel für Verschlüsselung und Entschlüsselung

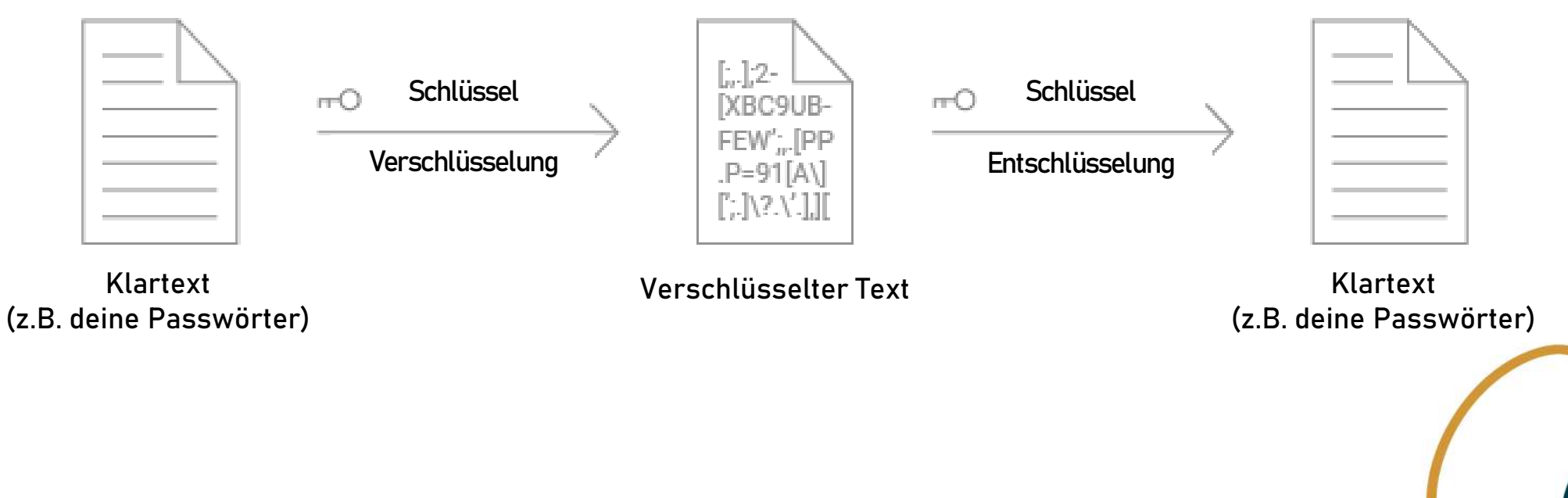

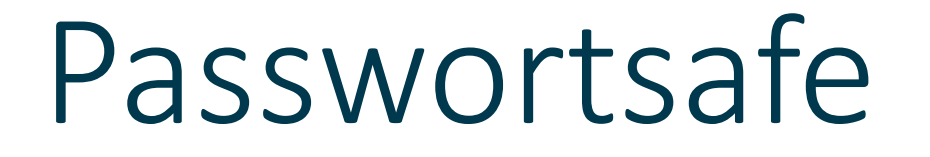

**Varianten**

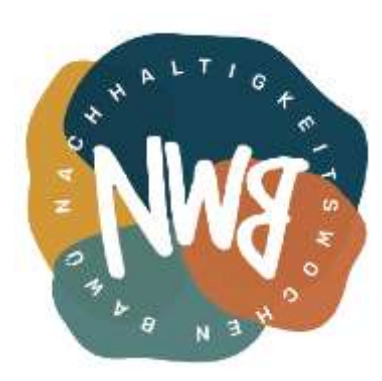

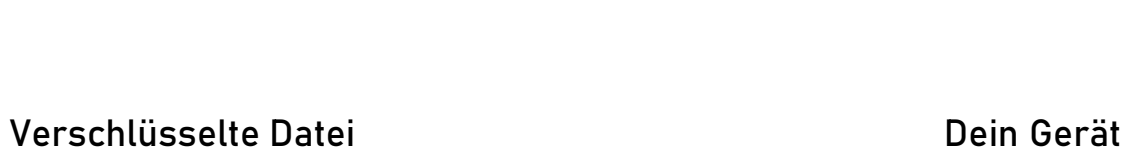

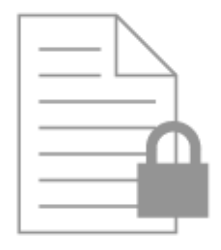

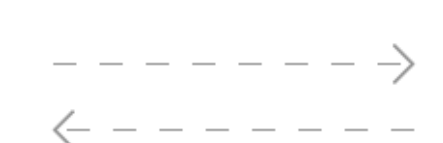

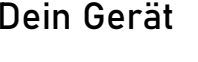

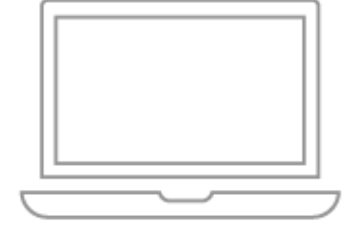

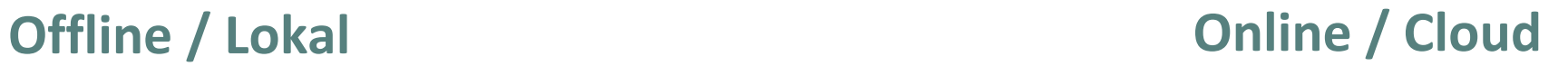

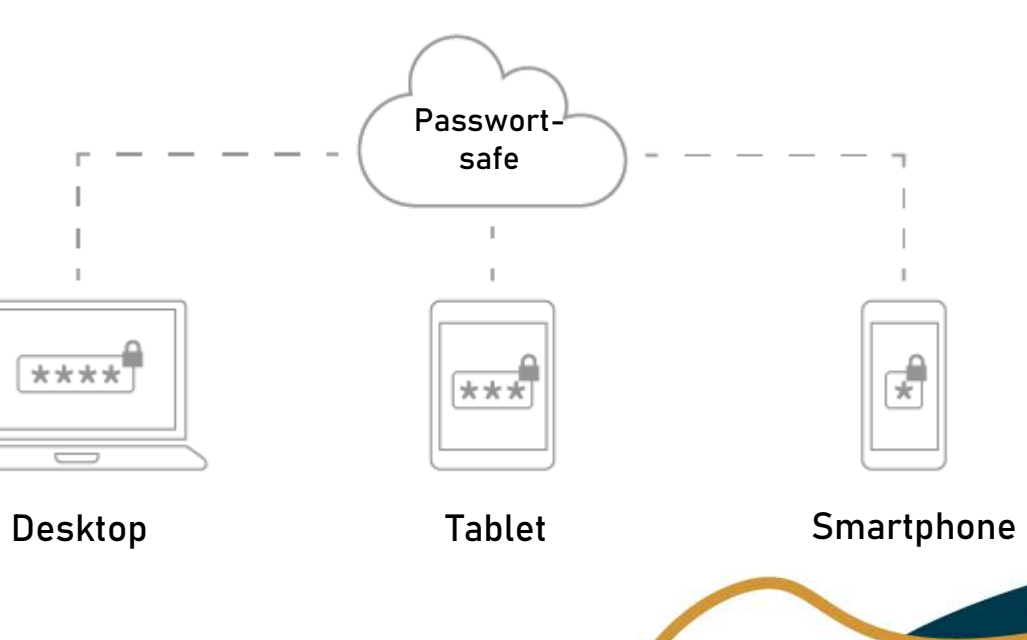

# Passwortsafe

**Große Auswahl…**

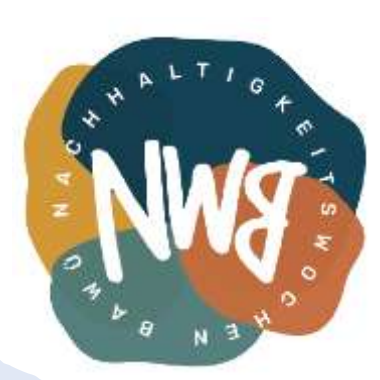

#### **Open Source & Lokale Speicherung**

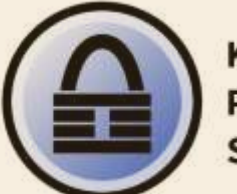

**KeePass Password** Safe

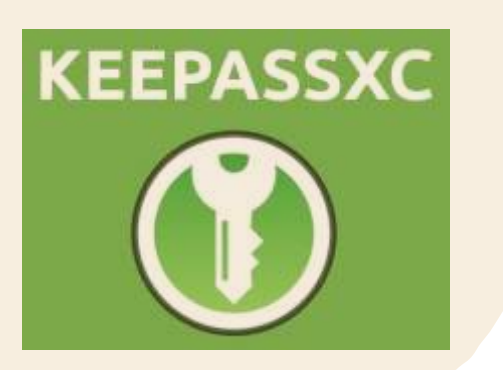

**Open Source & Self-Hosting möglich**

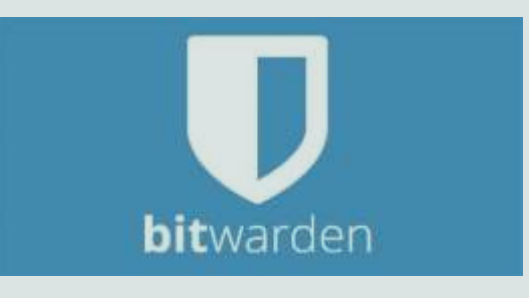

**Closed Source & Cloud-Service**

LastPass ...

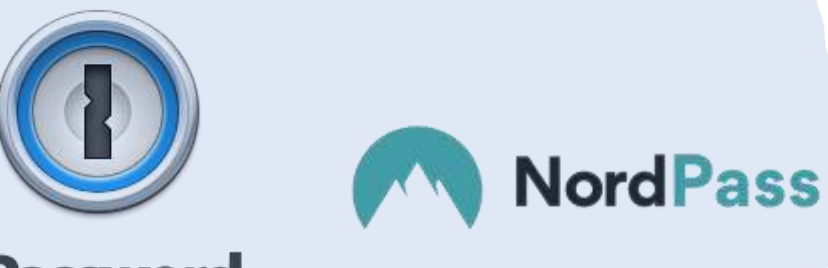

**1Password** 

*A* dashlane

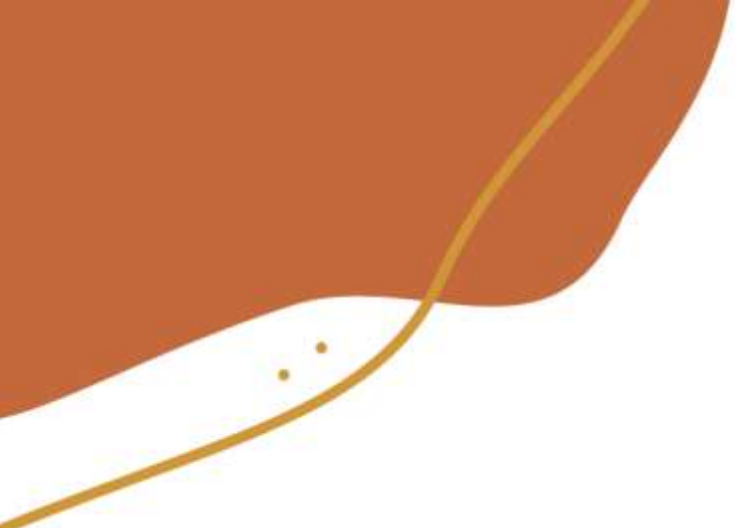

# Passwortsafe

**KeePass**

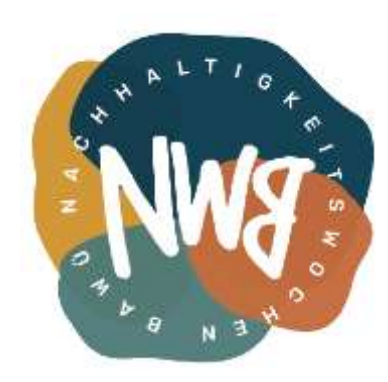

- ✓ Offener Standard + große Community + viele Open Source Implementierungen
- $\checkmark$  Lokale Speicherung  $\hat{\to}$  kein automatisches Hochladen zu irgendwelchen Servern
- $\checkmark$  KISS-Prinzip  $\rightarrow$  einzelne Datei (Synchronisation wird anderen Tools überlassen)
- $\checkmark$  Es existieren Programme für Linux, MacOS und Windows, Apps für Android & iOS sowie Browser-Erweiterungen
- ✓ Viele Funktionalitäten & Anpassungsmöglichkeiten

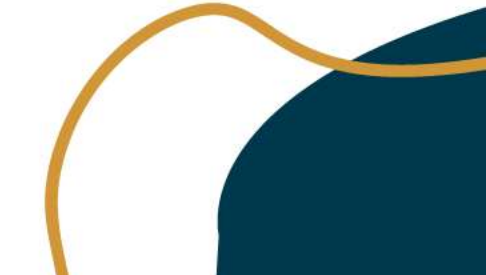

# KeePass

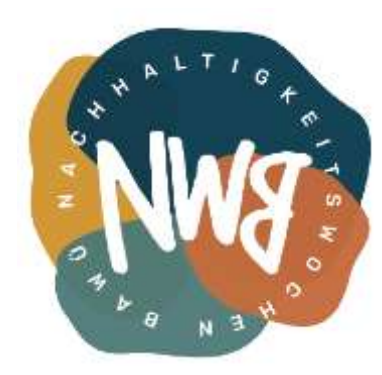

**Kleine Auswahl an KeePass-kompatiblen Programmen / Apps**

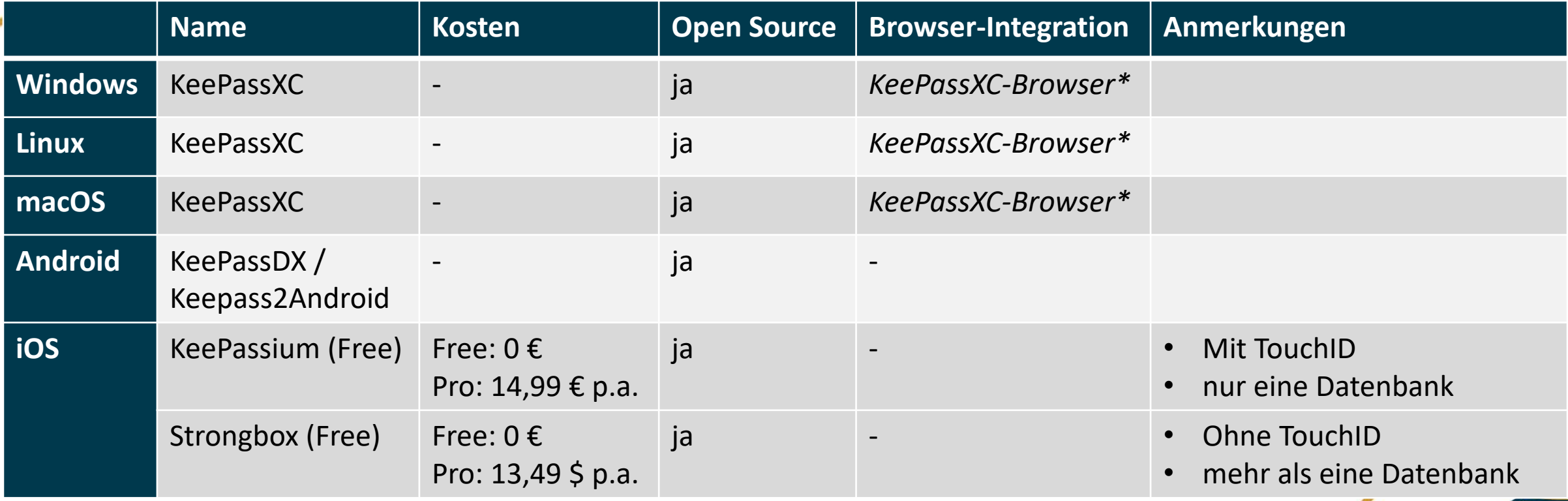

\*Erweiterung verfügbar für Google Chrome, Vivaldi, Brave, Mozilla Firefox, Microsoft Edge, Chromium

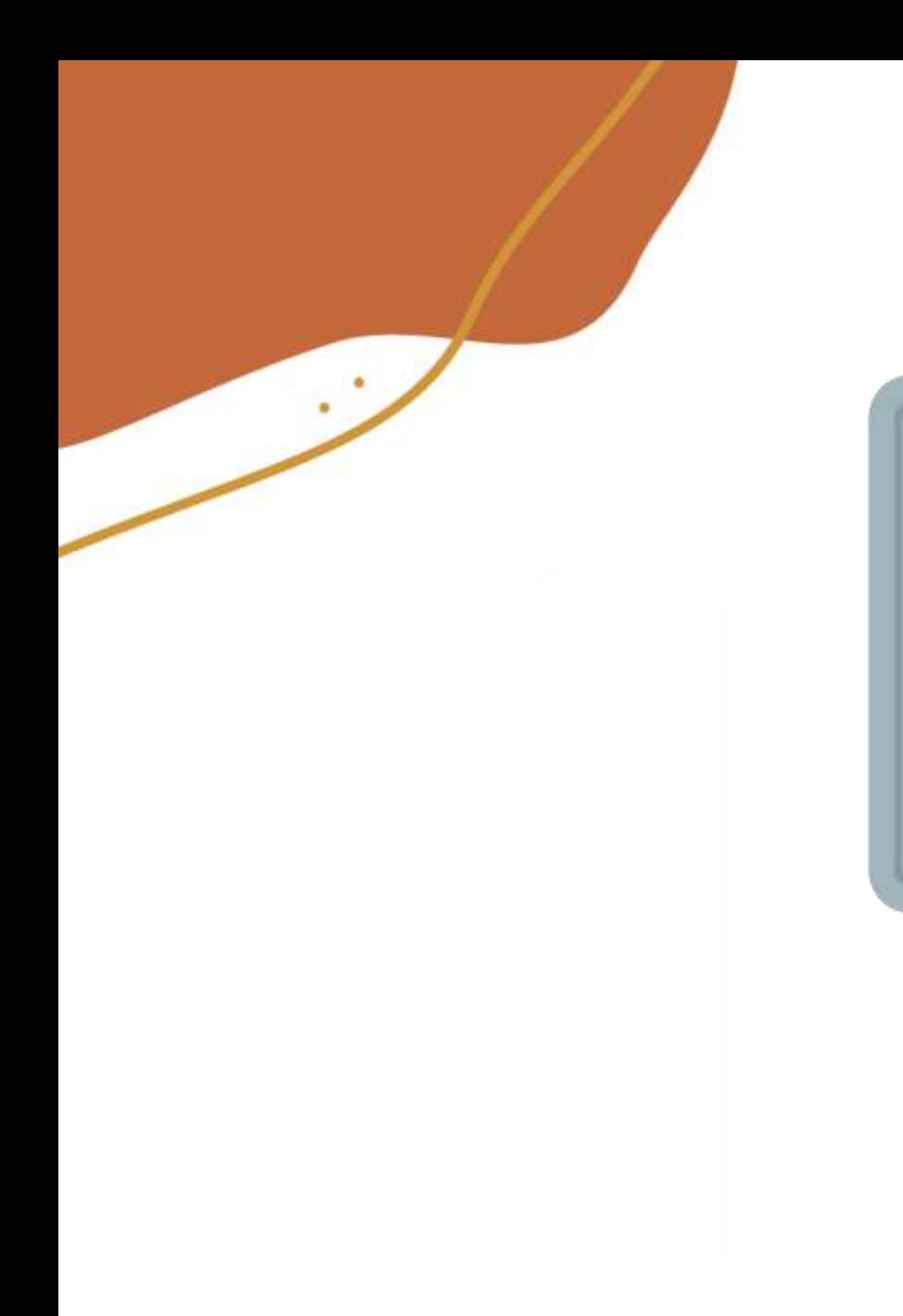

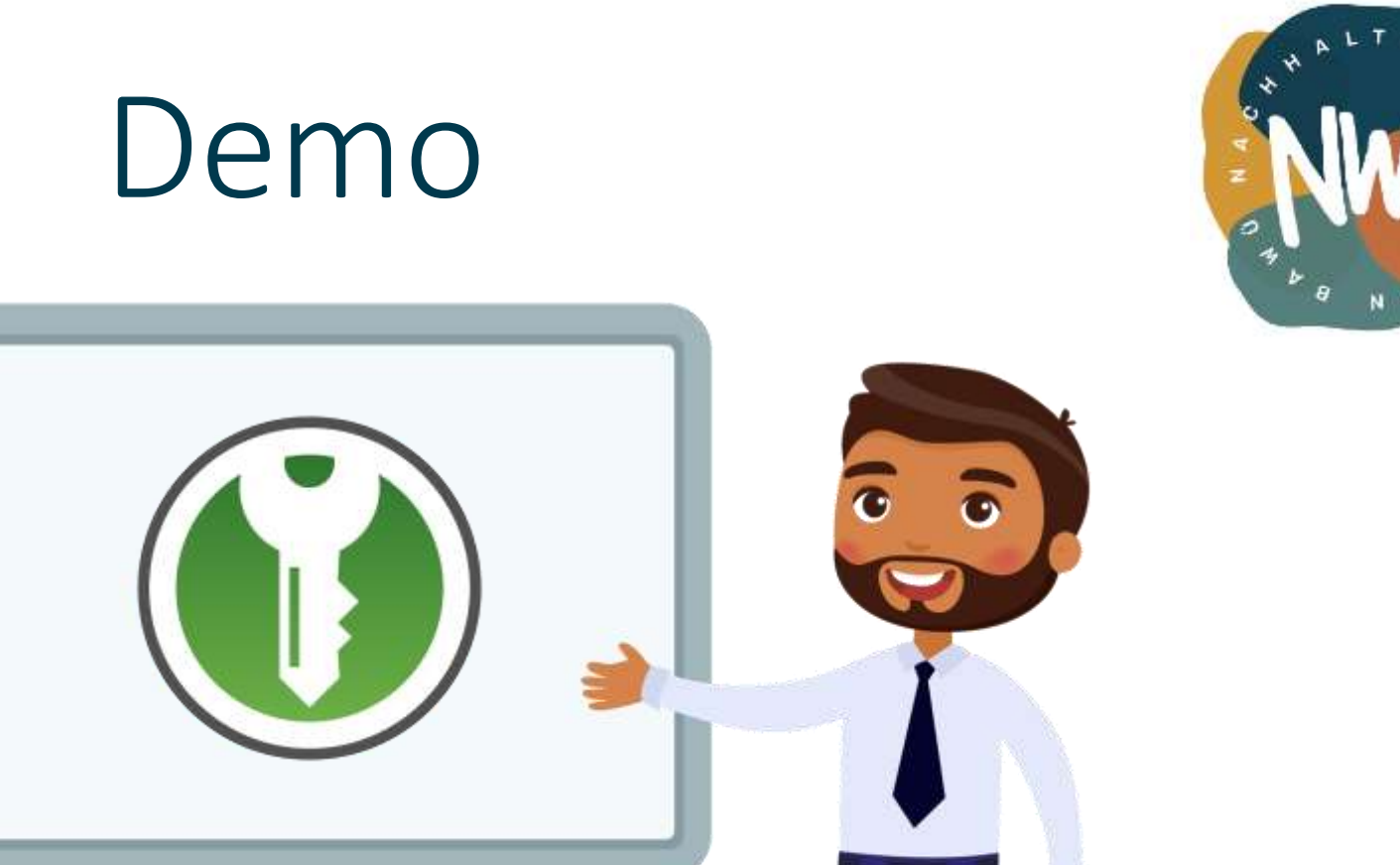

# Los geht's!

#### **Einrichtung von KeePass**

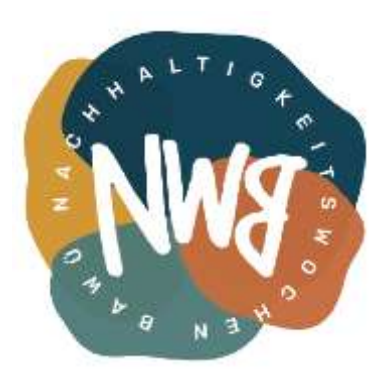

#### **To-dos:**

- 1. Passwortsafe installieren
- 2. Datenbank erstellen
- 3. Datenbank synchronisieren
- 4. Passwortgenerator verwenden
- 5. Browser-Integration einrichten
- 6. App auf Smartphone / Tablet einrichten

#### **Fragen:**

- Wer macht mit?
- Welches OS setzt ihr ein?
- Synchronisation mit mobilen Endgerät?

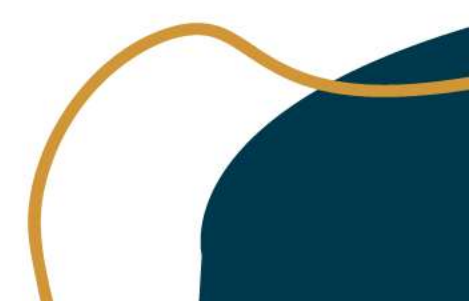

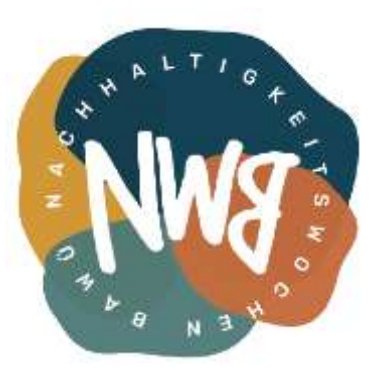

KeePassXC: Getting Started Guide:

[https://keepassxc.org/docs/KeePassXC\\_GettingStarted.html](https://keepassxc.org/docs/KeePassXC_GettingStarted.html)

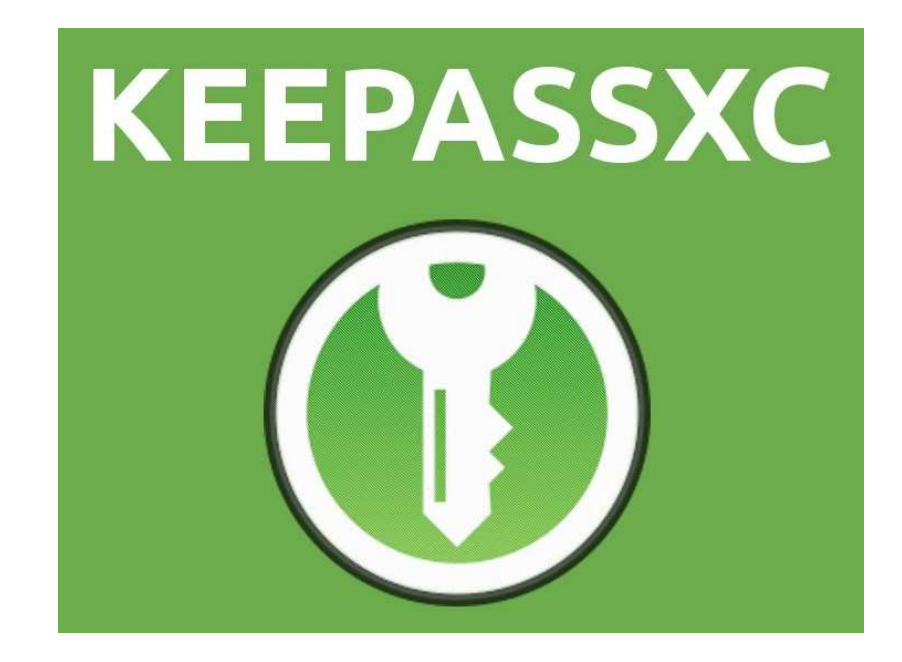

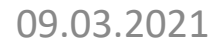

#### **Download & Installation**

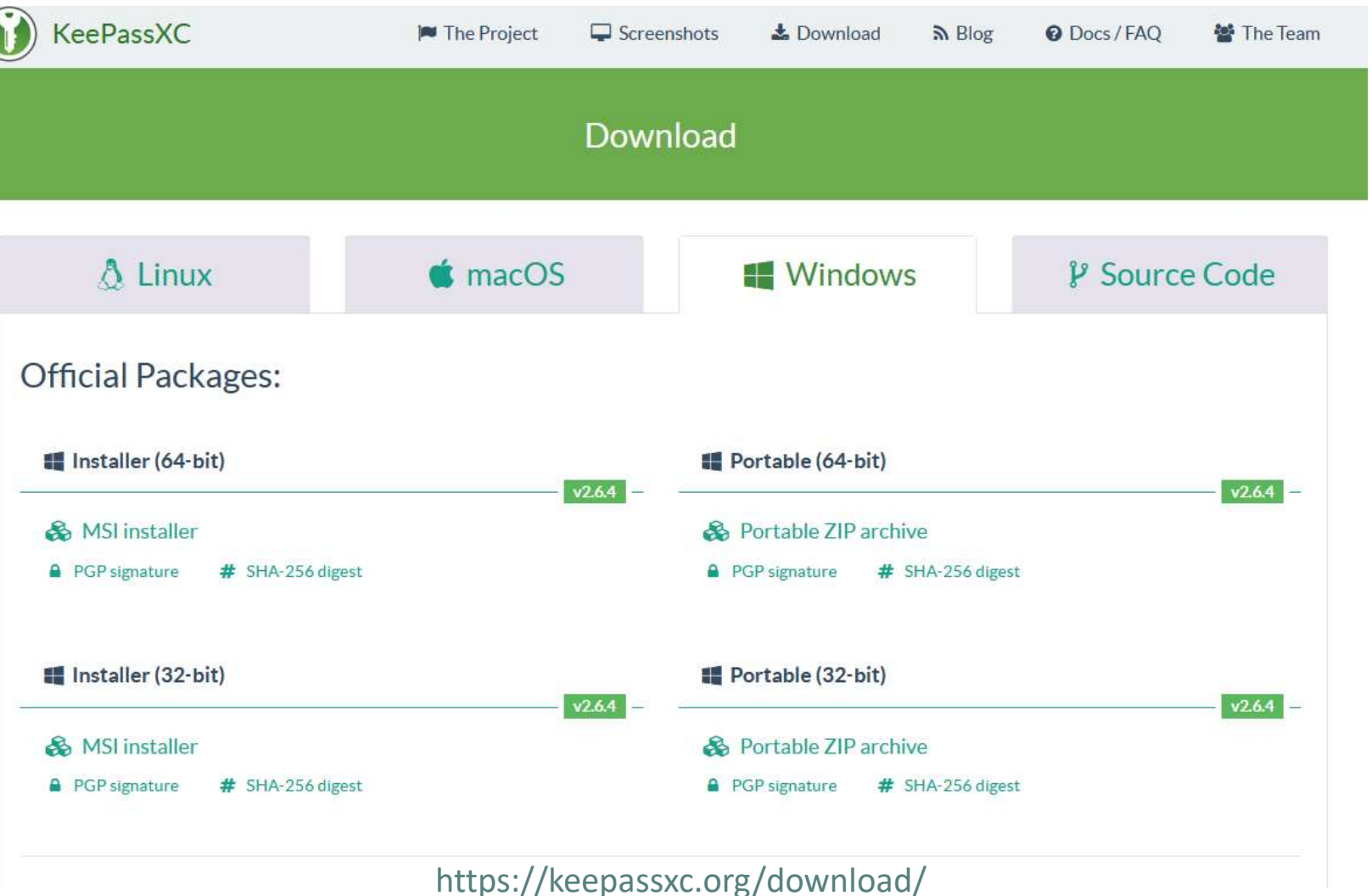

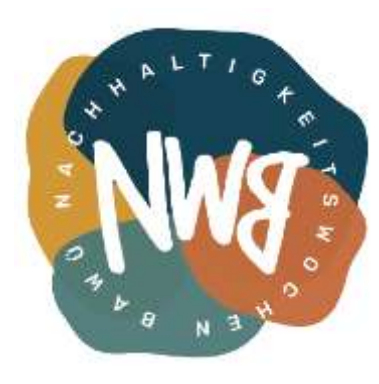

### Einrichtung von KeePassXC **Startseite**

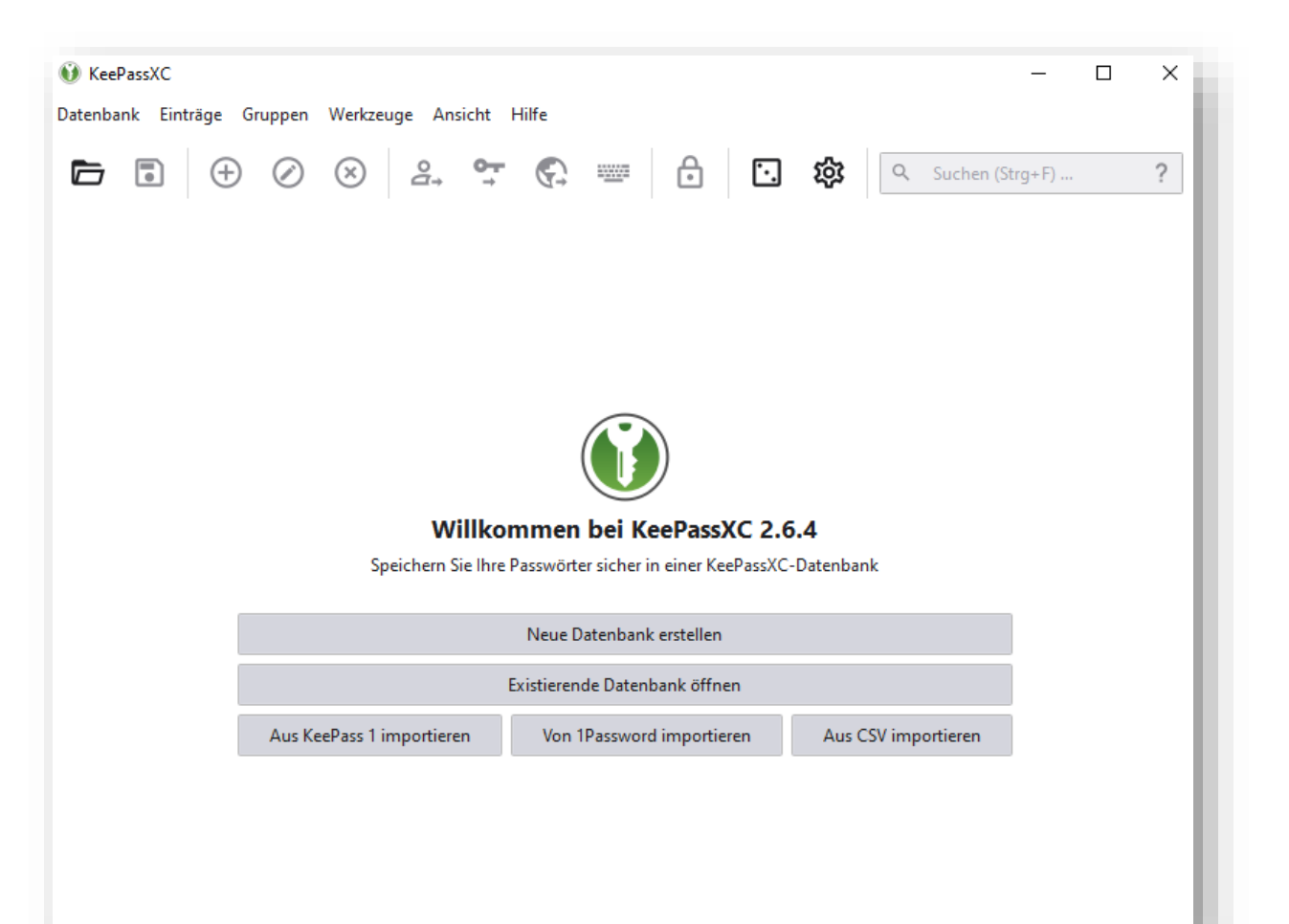

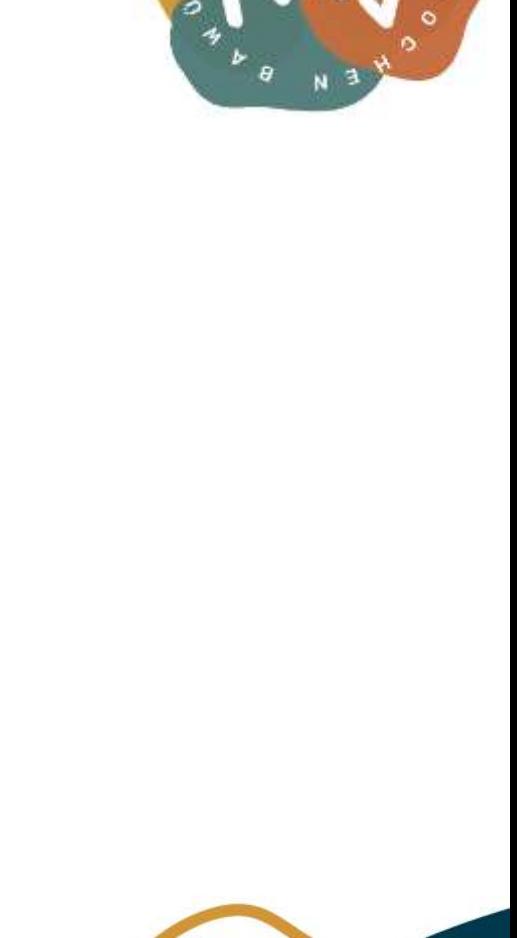

#### **Datenbank erstellen**

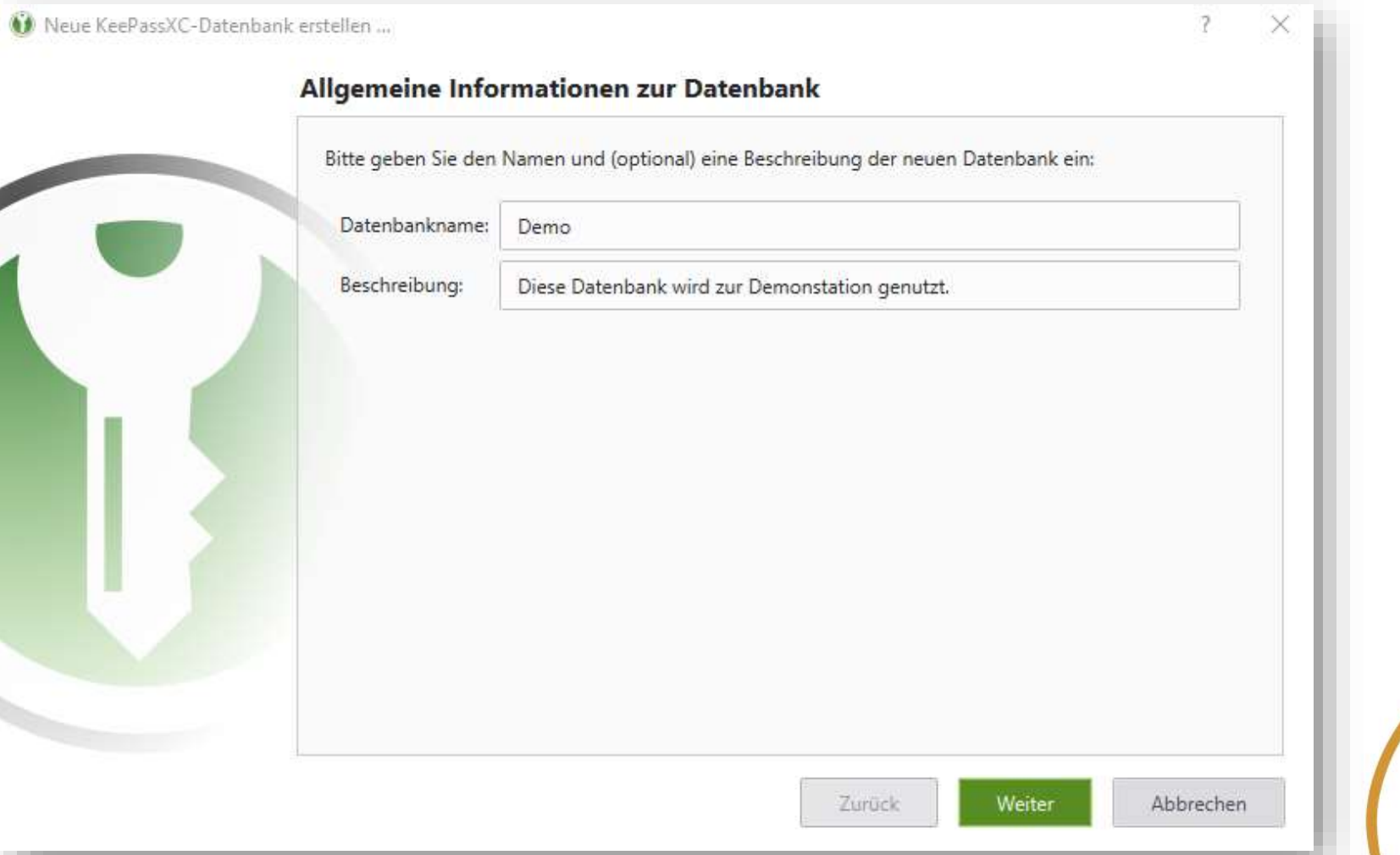

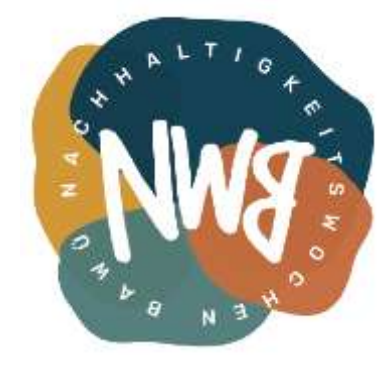

#### **Einstellungen zur Verschlüsselung**

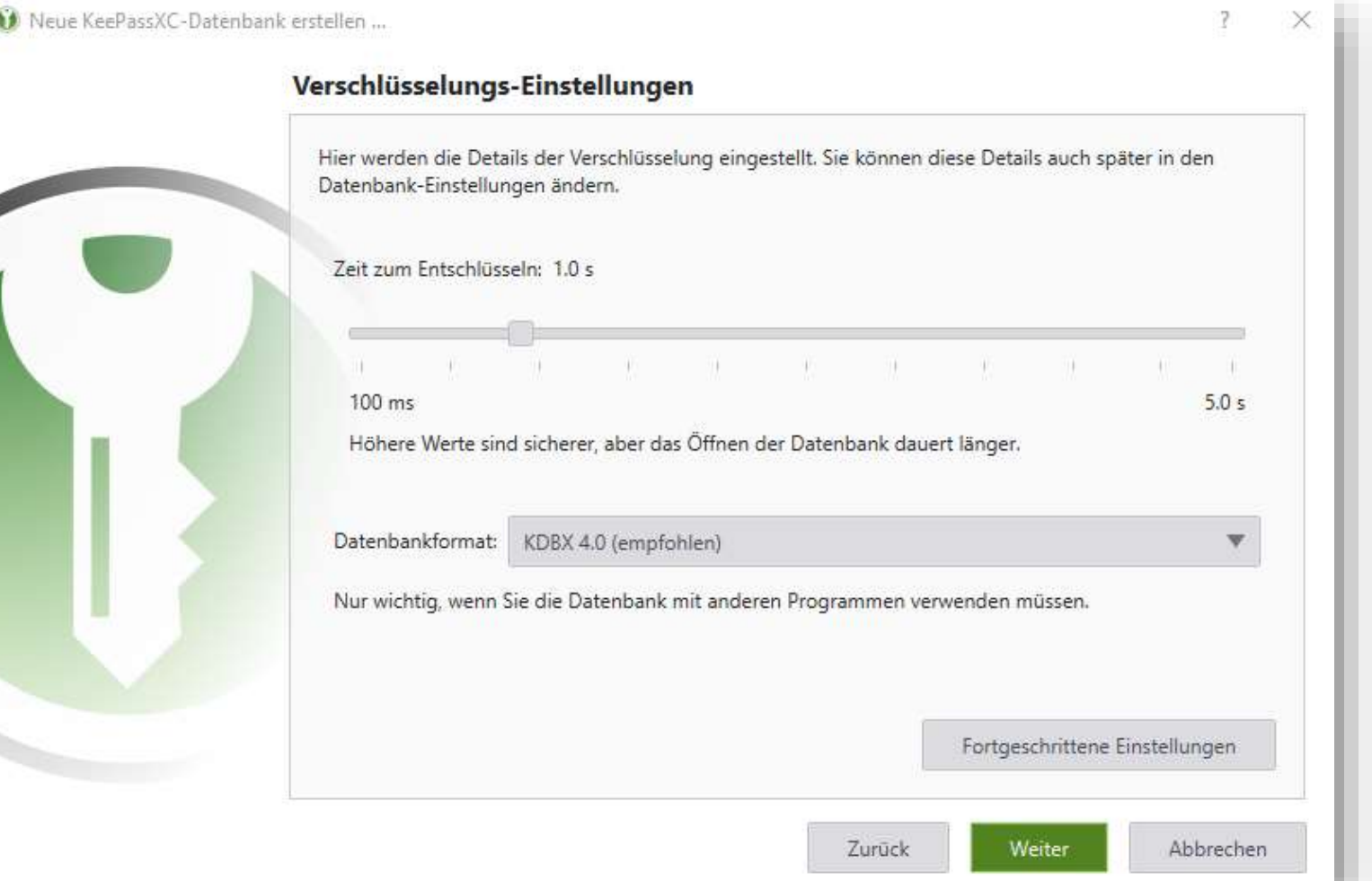

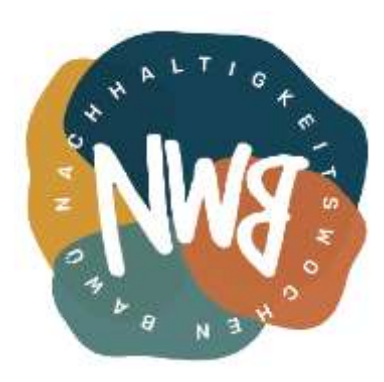

#### **Passwort für Datenbank festlegen**

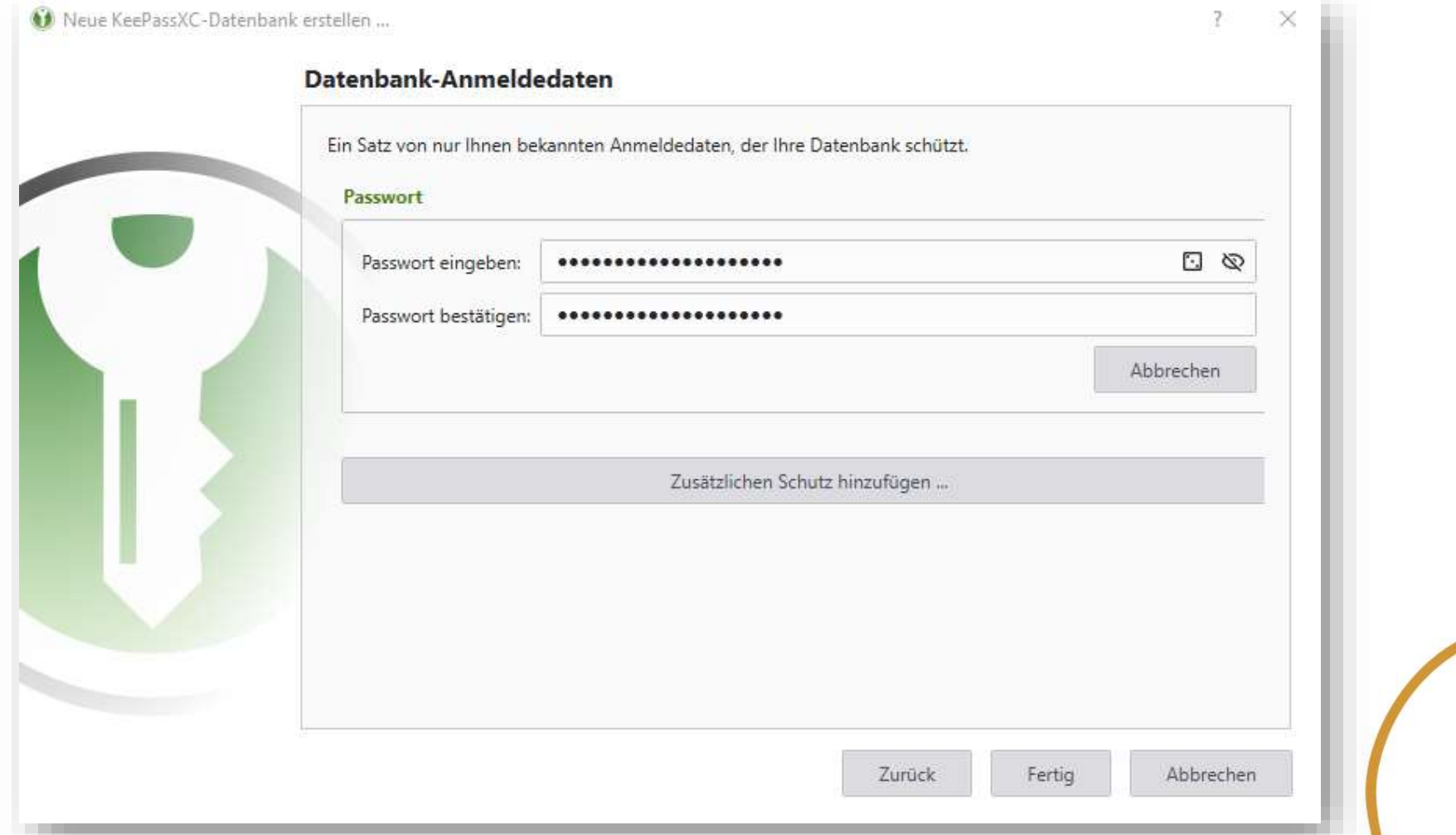

#### **Speicherort festlegen**

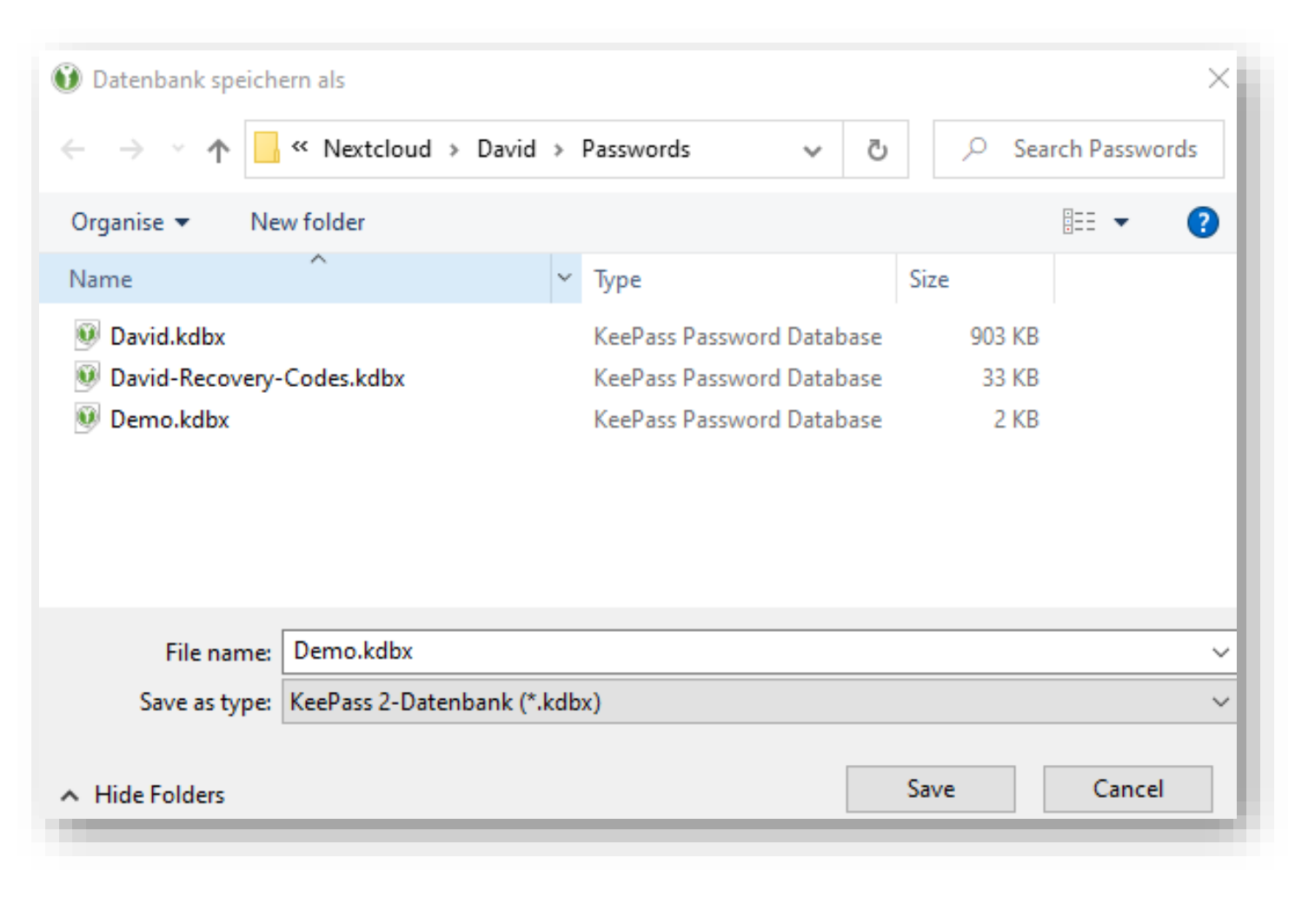

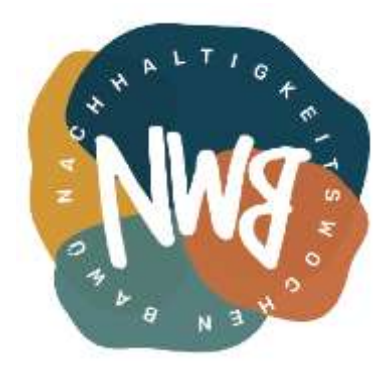

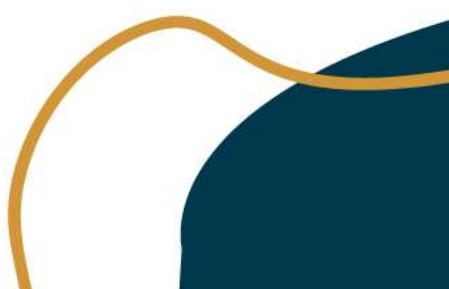

#### **Ersten Eintrag anlegen**

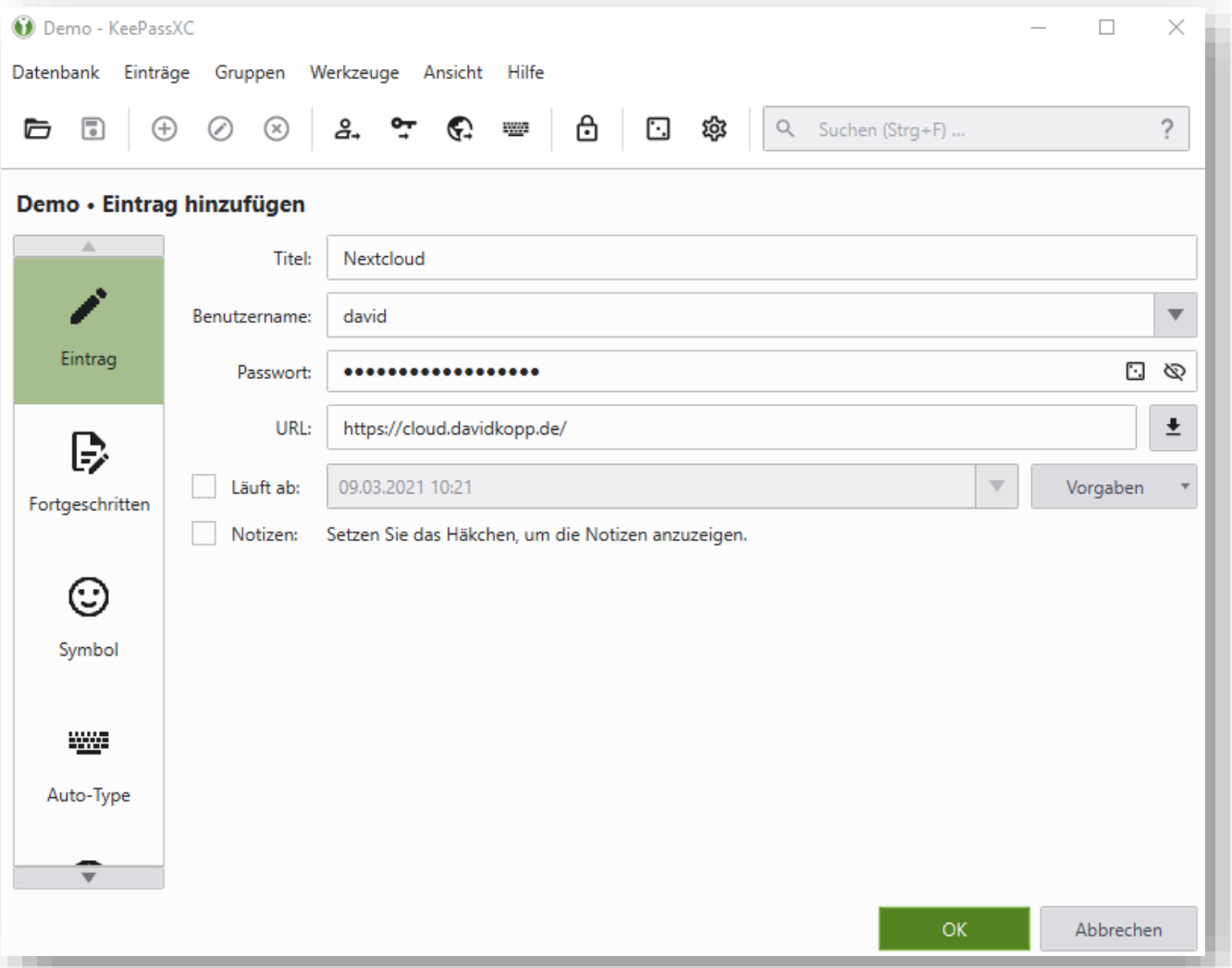

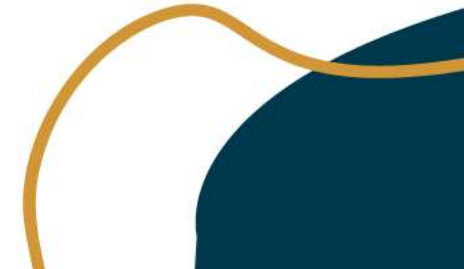

**Übersicht**

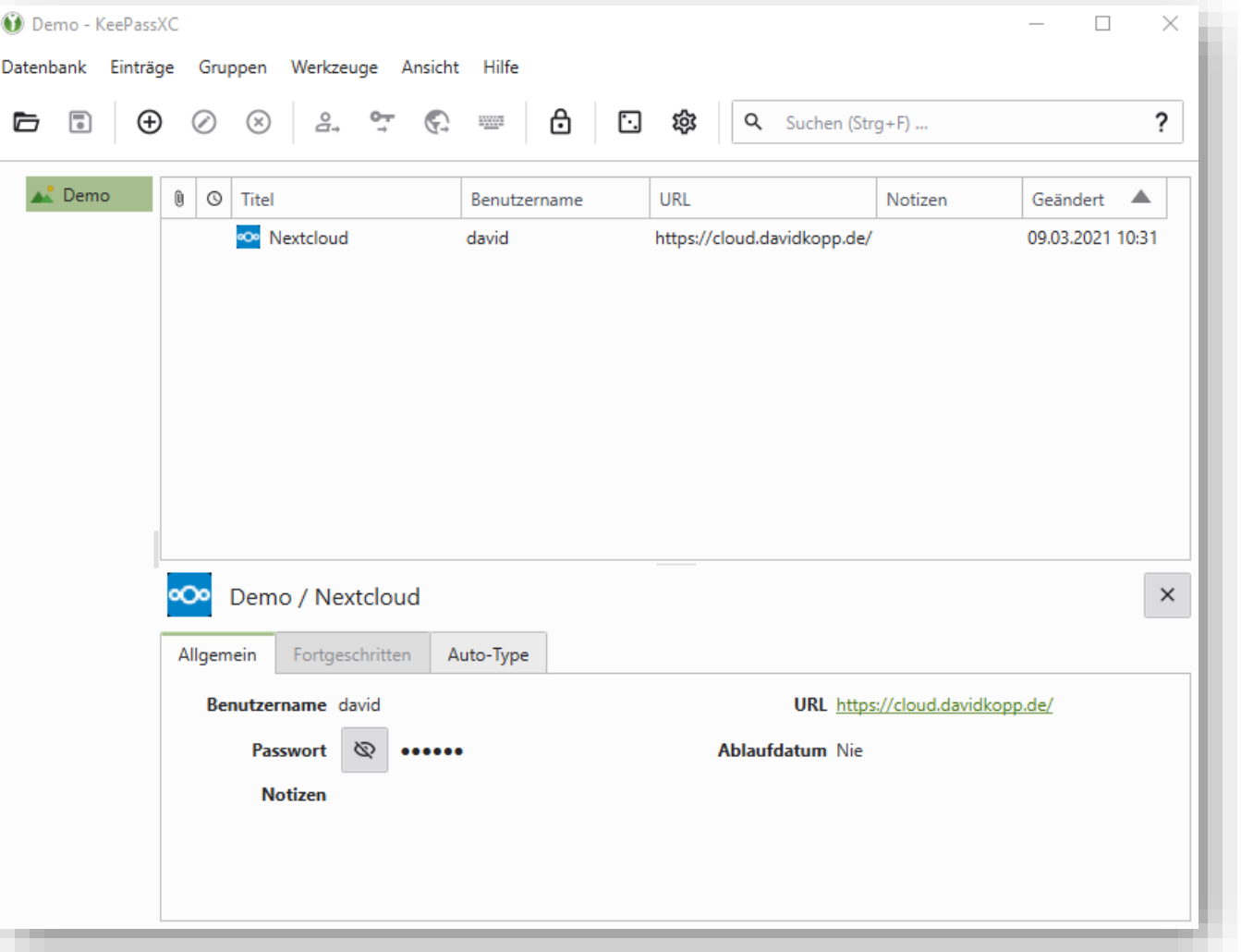

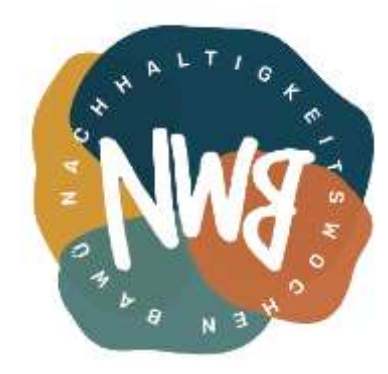

#### **Kontextmenü**

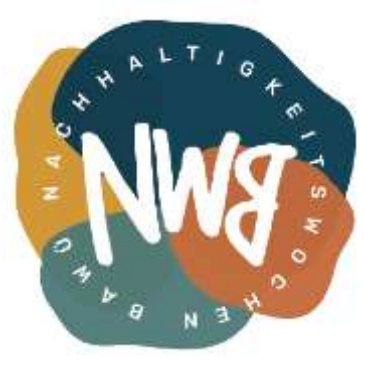

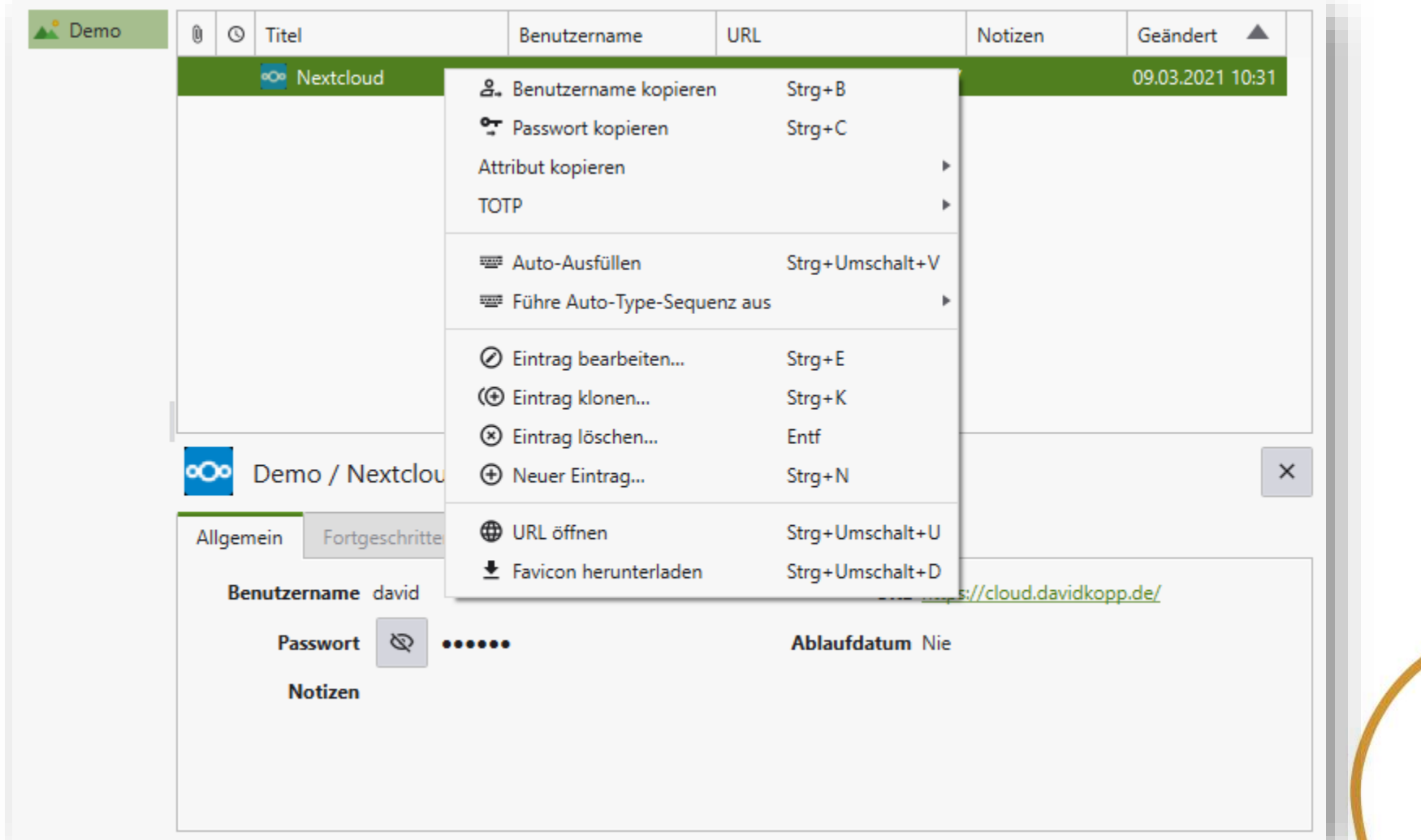

#### **Browserintegration aktivieren**

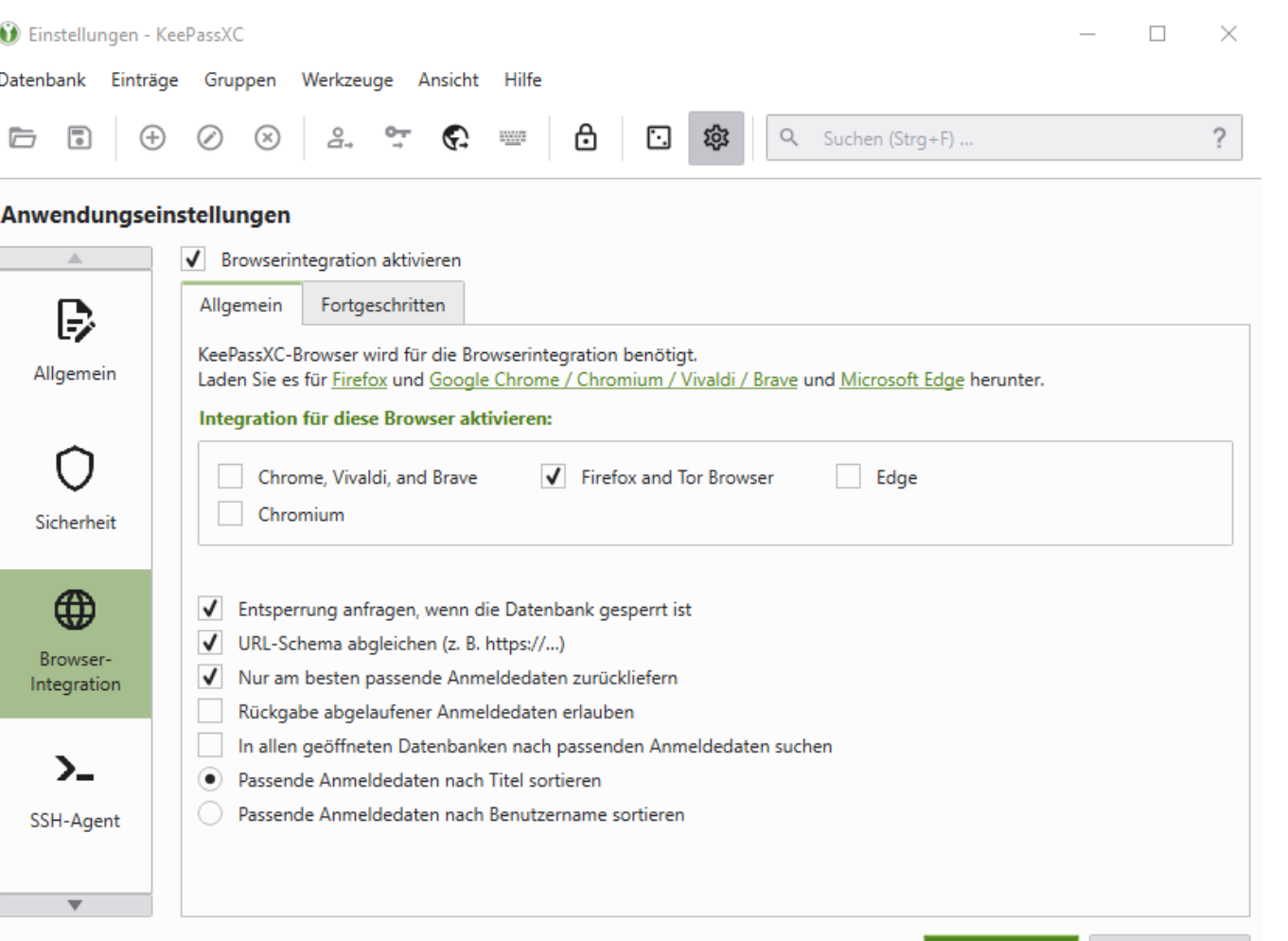

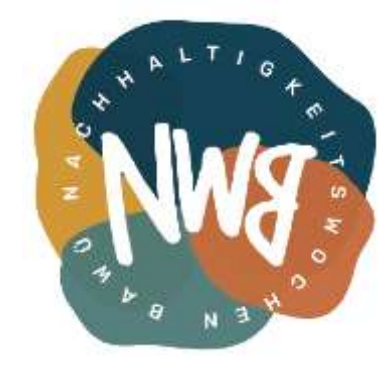

**Add-on für deinen Browser installieren**

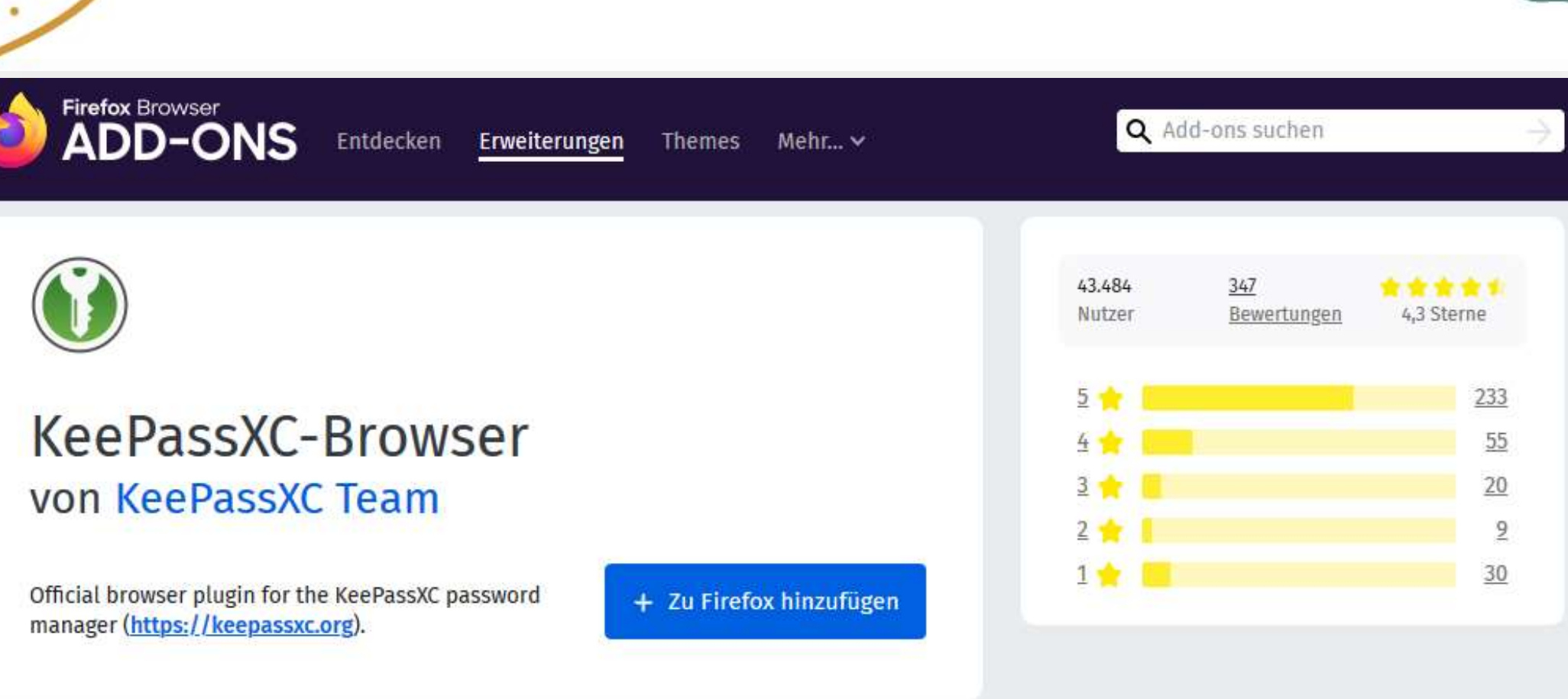

#### **Verbindung aufbauen**

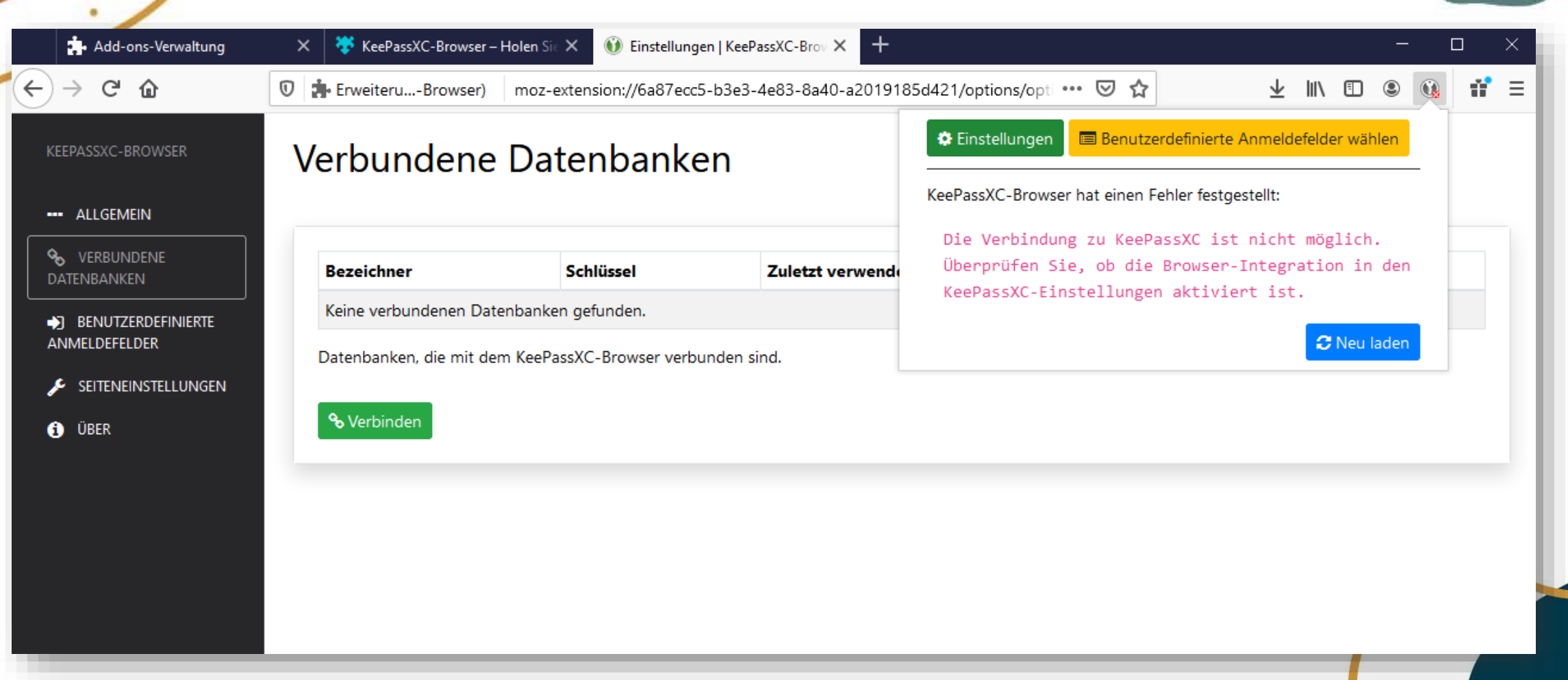

#### **Verbindung aufbauen**

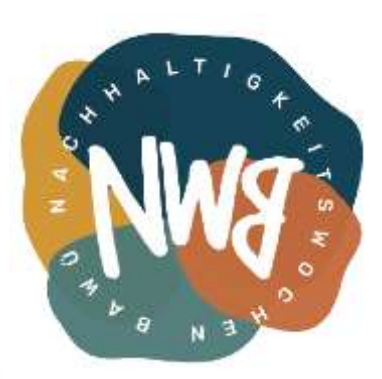

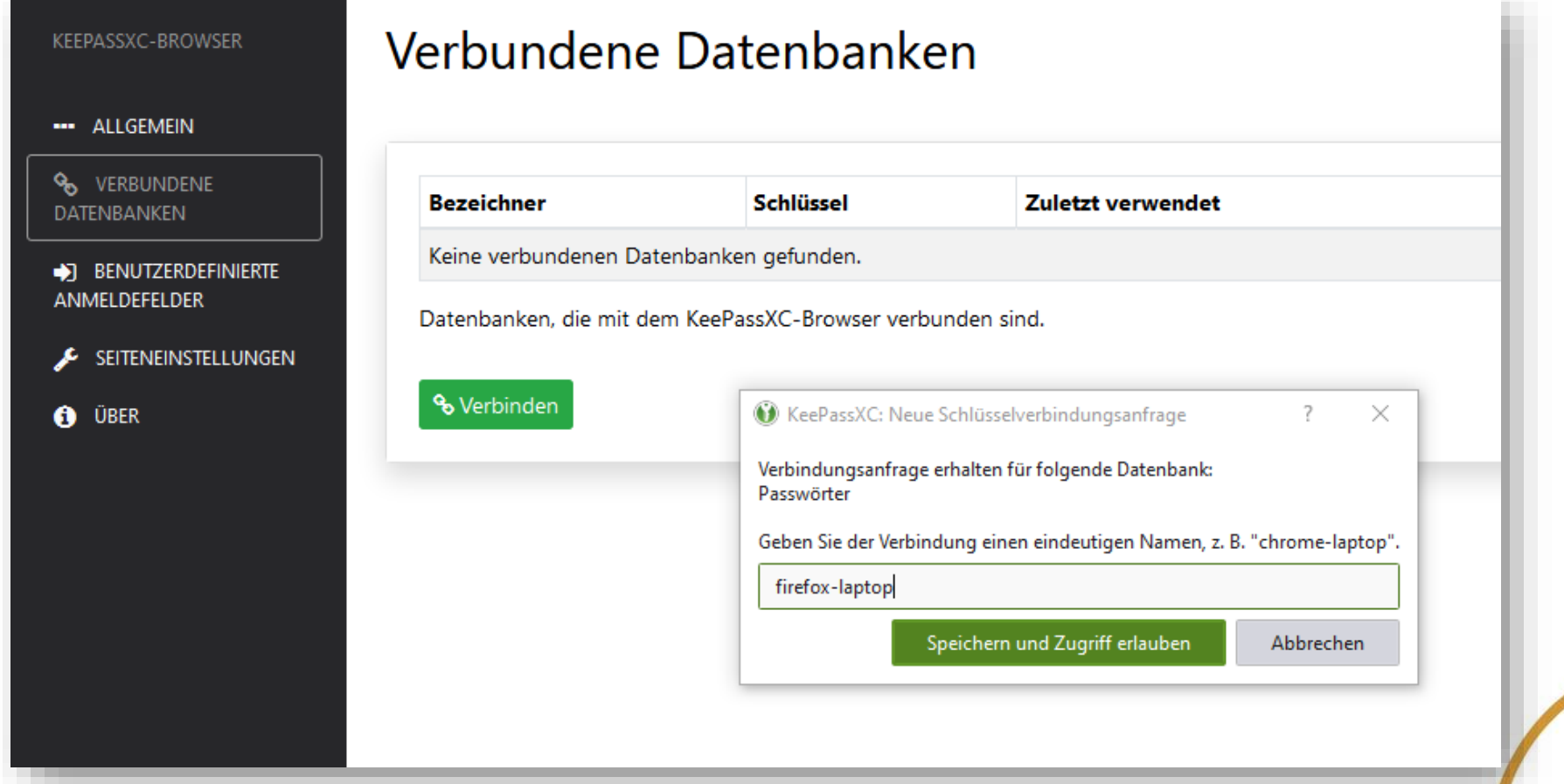

#### **Zugriff auf Eintrag erlauben**

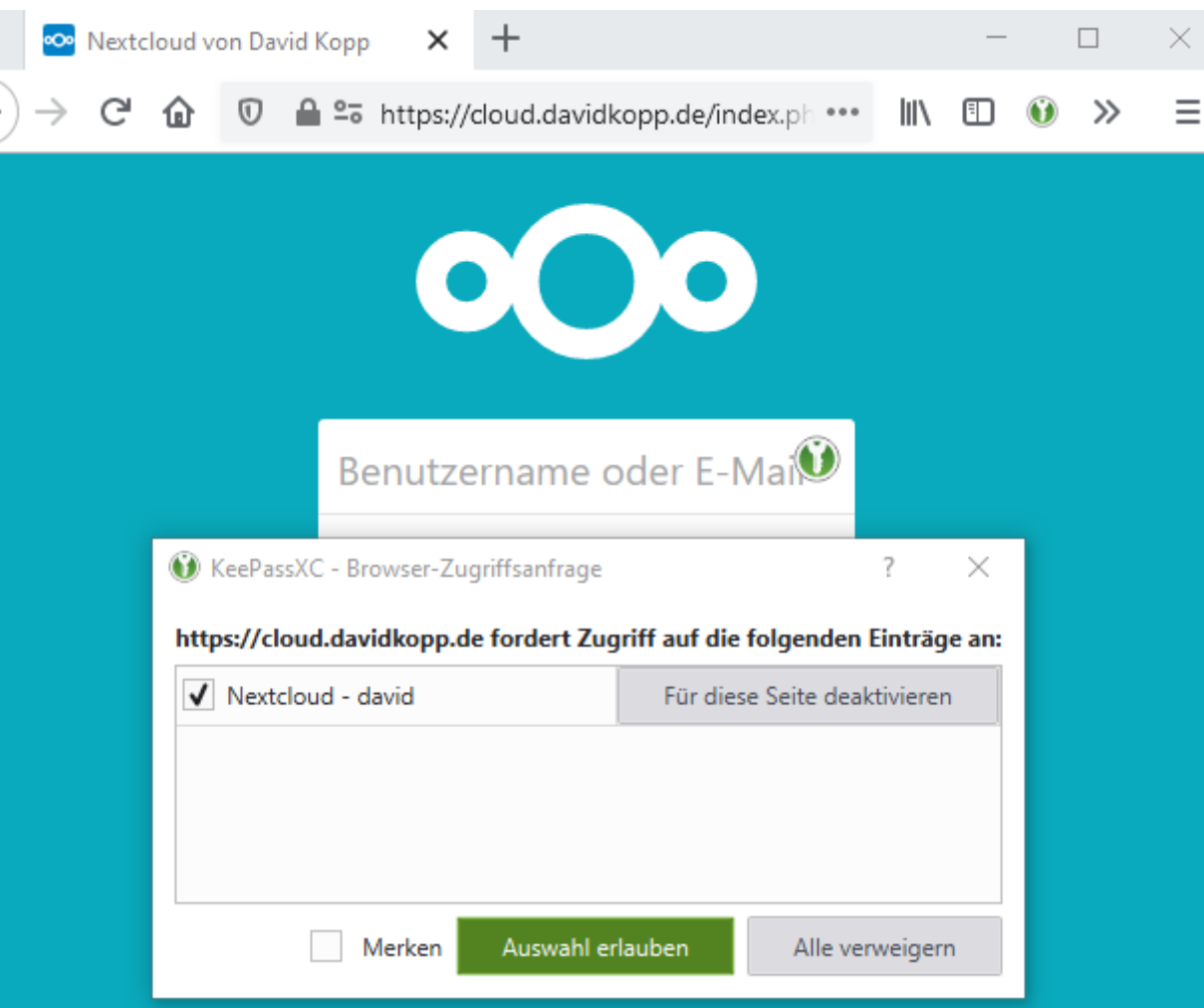

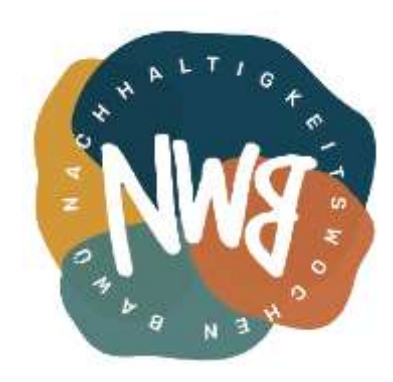

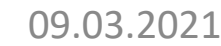

#### **Login-Felder werden automatisch ausgefüllt**

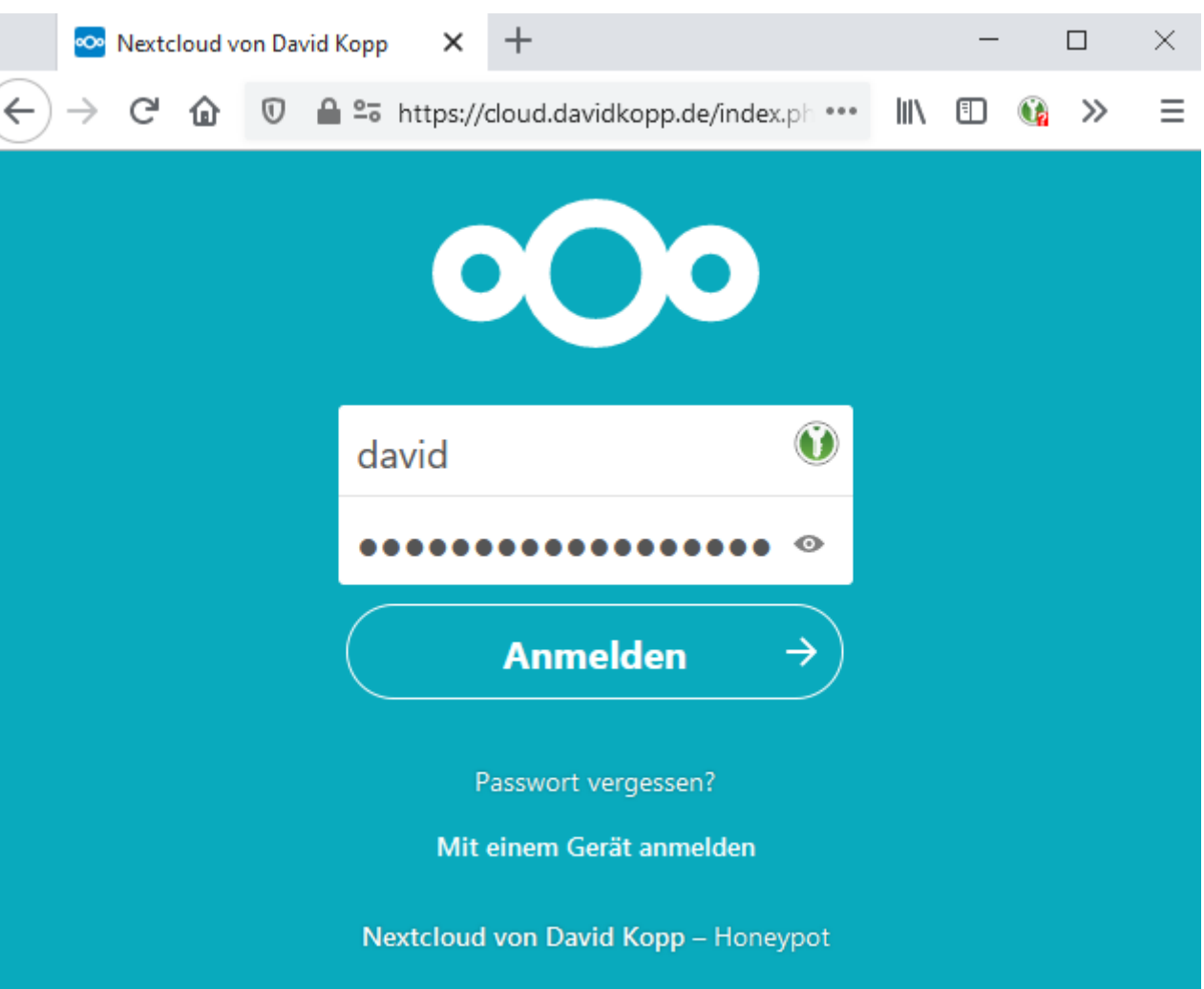

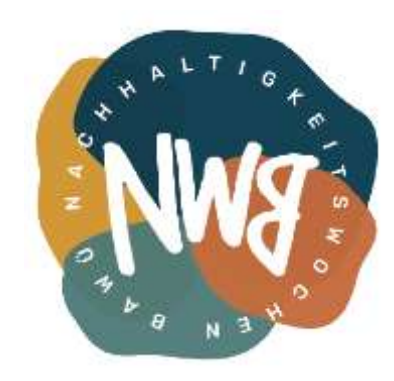

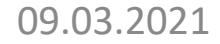

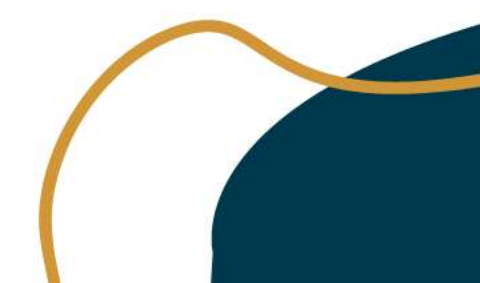

# Passwortgenerator

#### **Integriert in KeePassXC**

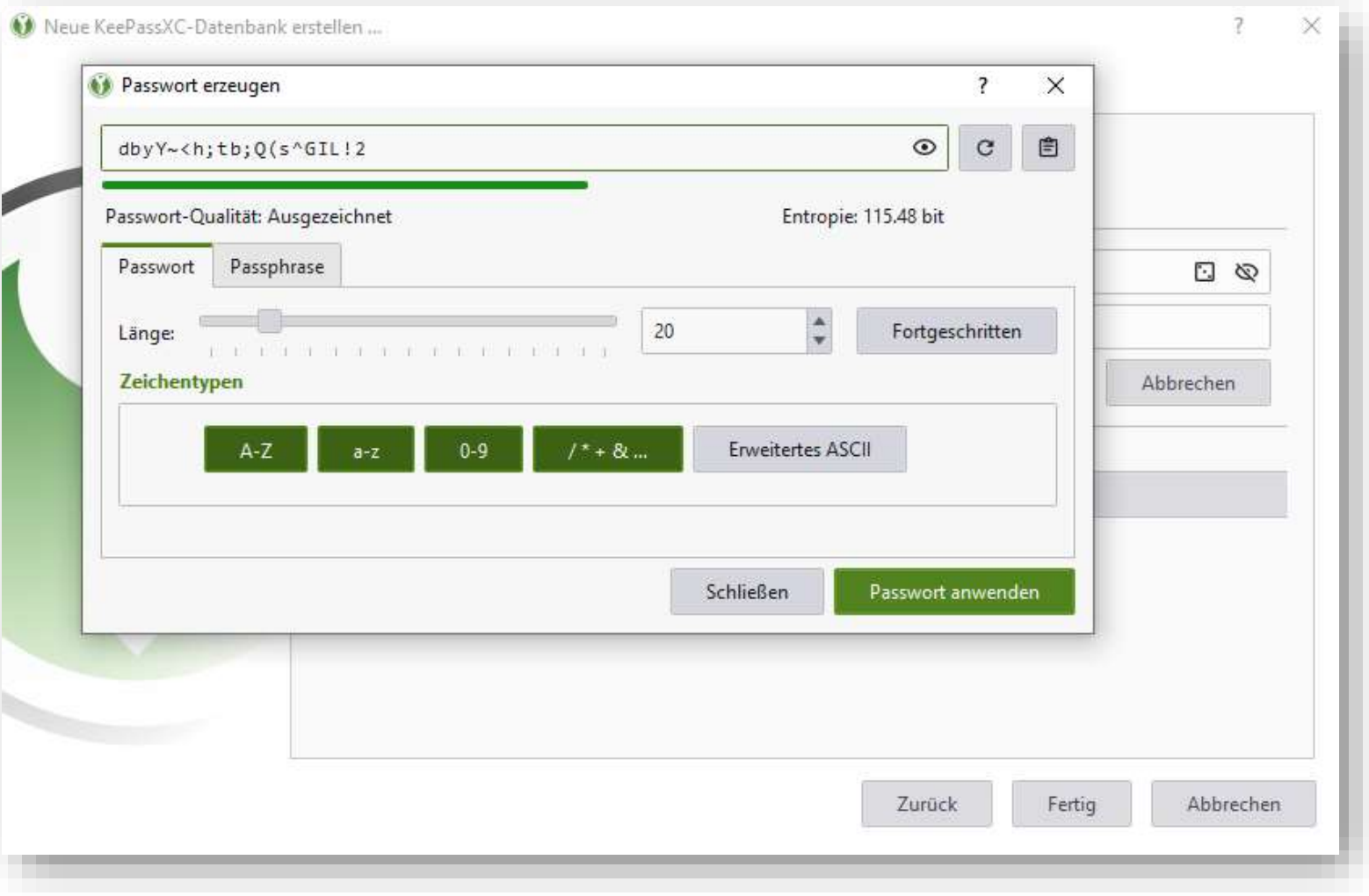

# Einrichtung am mobilen Endgerät

#### **Android / iOS**

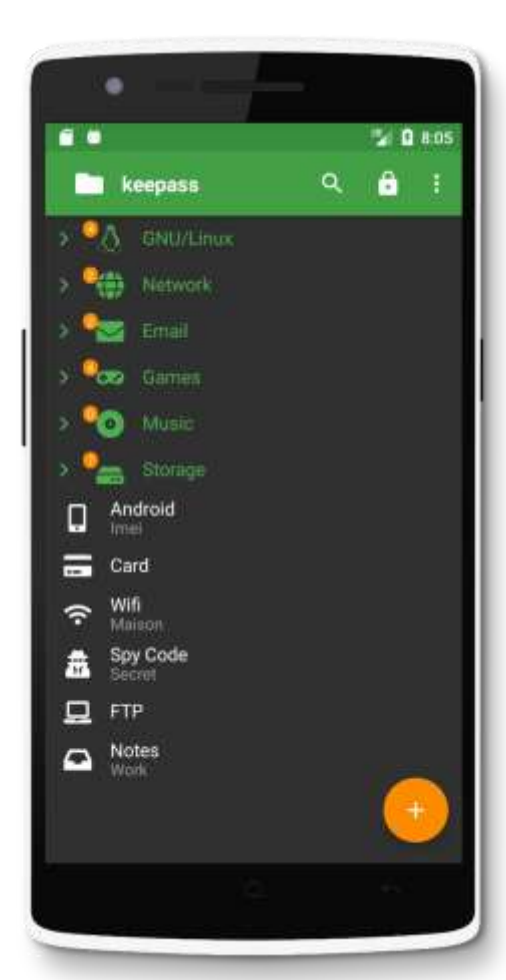

09.03.2021

#### **KeePassDX Keepassium**

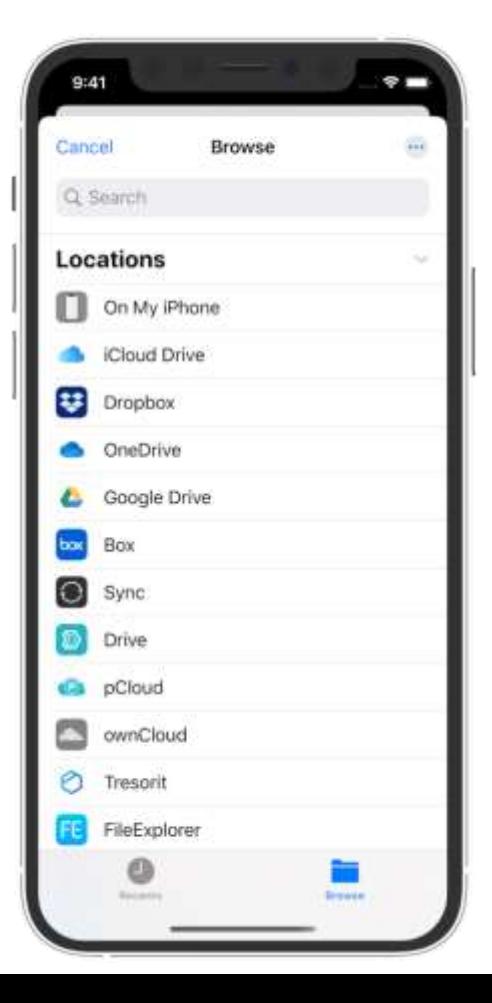

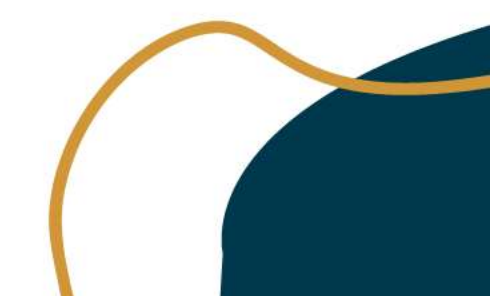

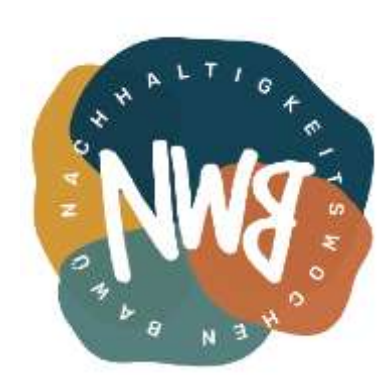

## Einrichtung am mobilen Endgerät

**Voraussetzung: Synchronisation**

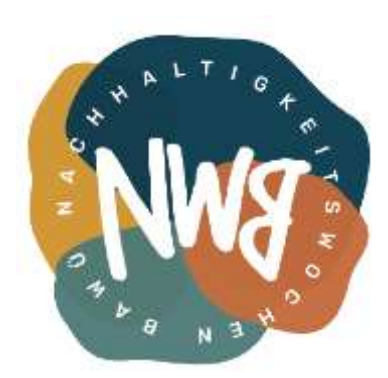

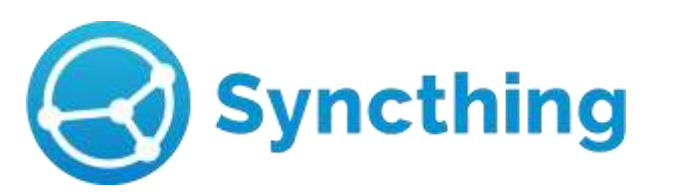

**Lokal Cloud**

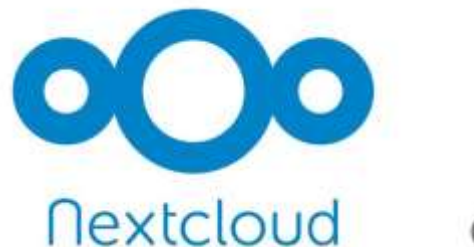

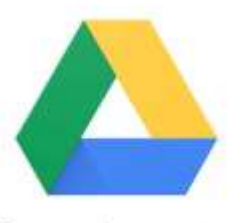

Google Drive

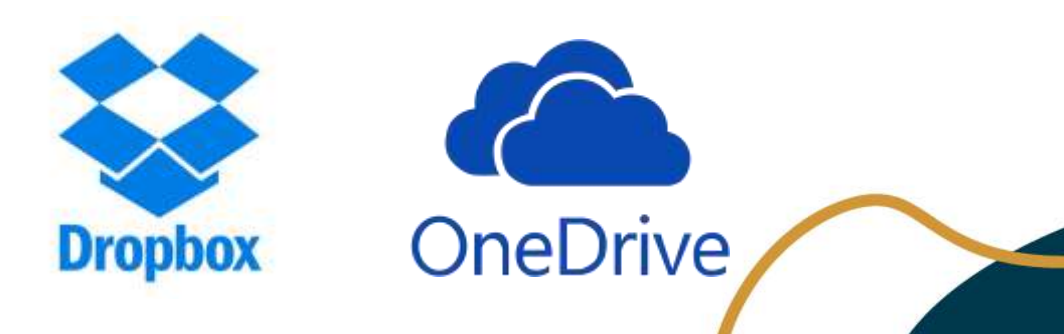

# Einrichtung am mobilen Endgerät

**Anleitungen**

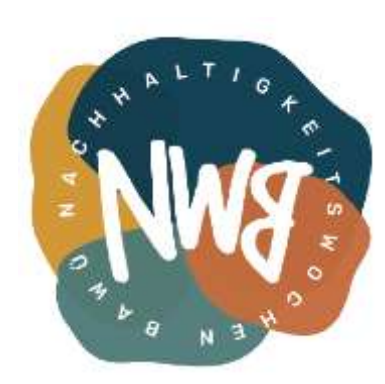

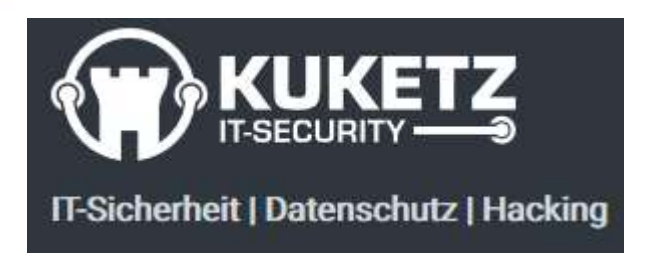

- Teil 1: [KeePassXC: Auto-Type und Browser-Add-on im Alltag nutzen](https://www.kuketz-blog.de/keepassxc-auto-type-und-browser-add-on-im-alltag-nutzen-passwoerter-teil1/)
- Teil 2: [KeePassDX: Magikeyboard](https://www.kuketz-blog.de/keepassdx-magikeyboard-und-autofill-im-android-alltag-nutzen-passwoerter-teil2/) und AutoFill im Android-Alltag nutzen
- Teil 3: [Syncthing: KeePass-Datenbank zwischen PC und Android](https://www.kuketz-blog.de/syncthing-keepass-datenbank-zwischen-pc-und-android-synchronisieren-passwoerter-teil3/) [synchronisieren](https://www.kuketz-blog.de/syncthing-keepass-datenbank-zwischen-pc-und-android-synchronisieren-passwoerter-teil3/)

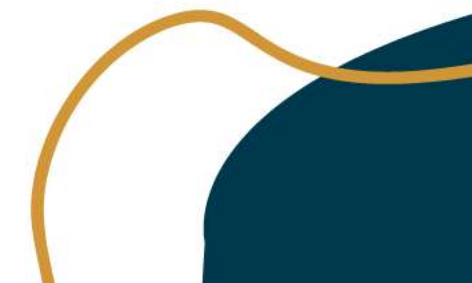

# Weitere Hinweise

**Backup**

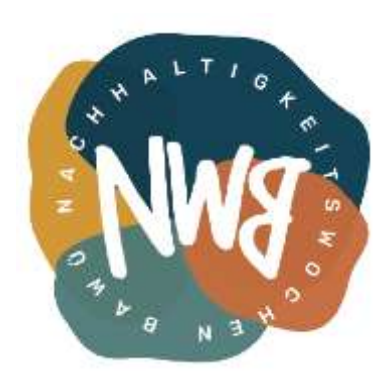

- Datenbank-Datei an verschiedenen physikalisch getrennten Orten speichern
- Ausdruck auf Papier (nur dann, wenn du einen sehr sicheren Ort hast) → [Paper Backup](https://keepassxc.org/blog/2020-10-03-paper-backup/)

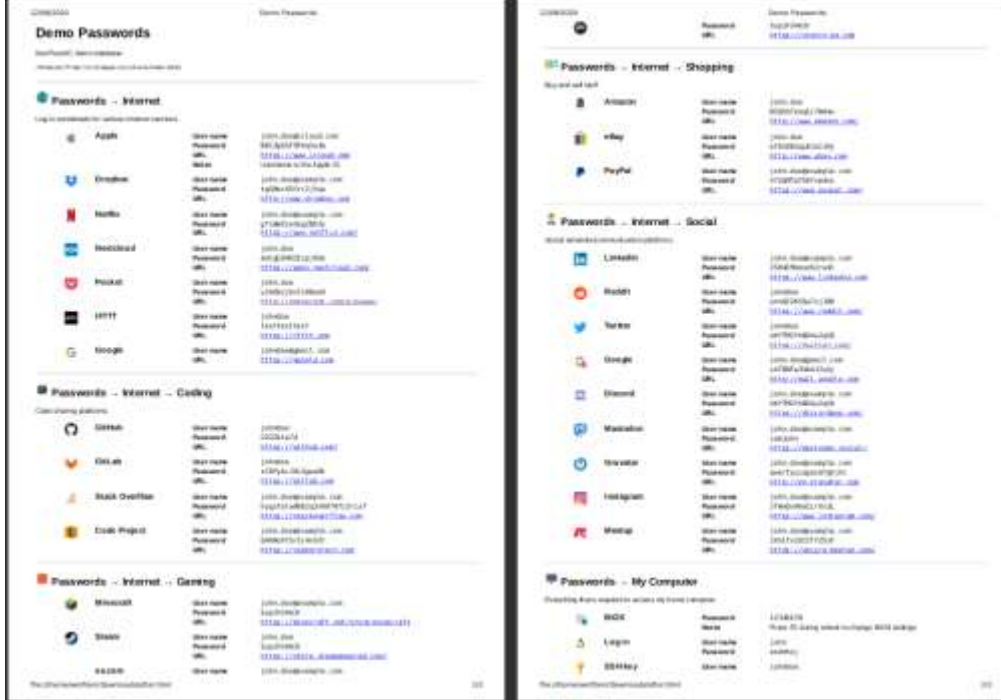

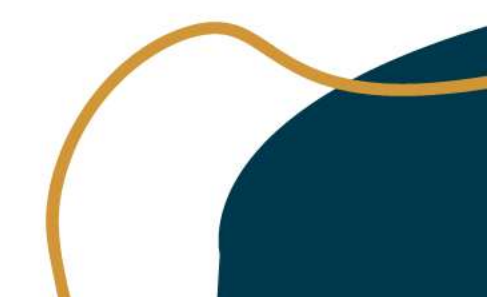

# Weitere Hinweise

#### **2FA-Authentifizierung**

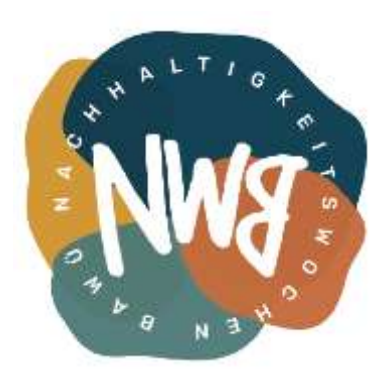

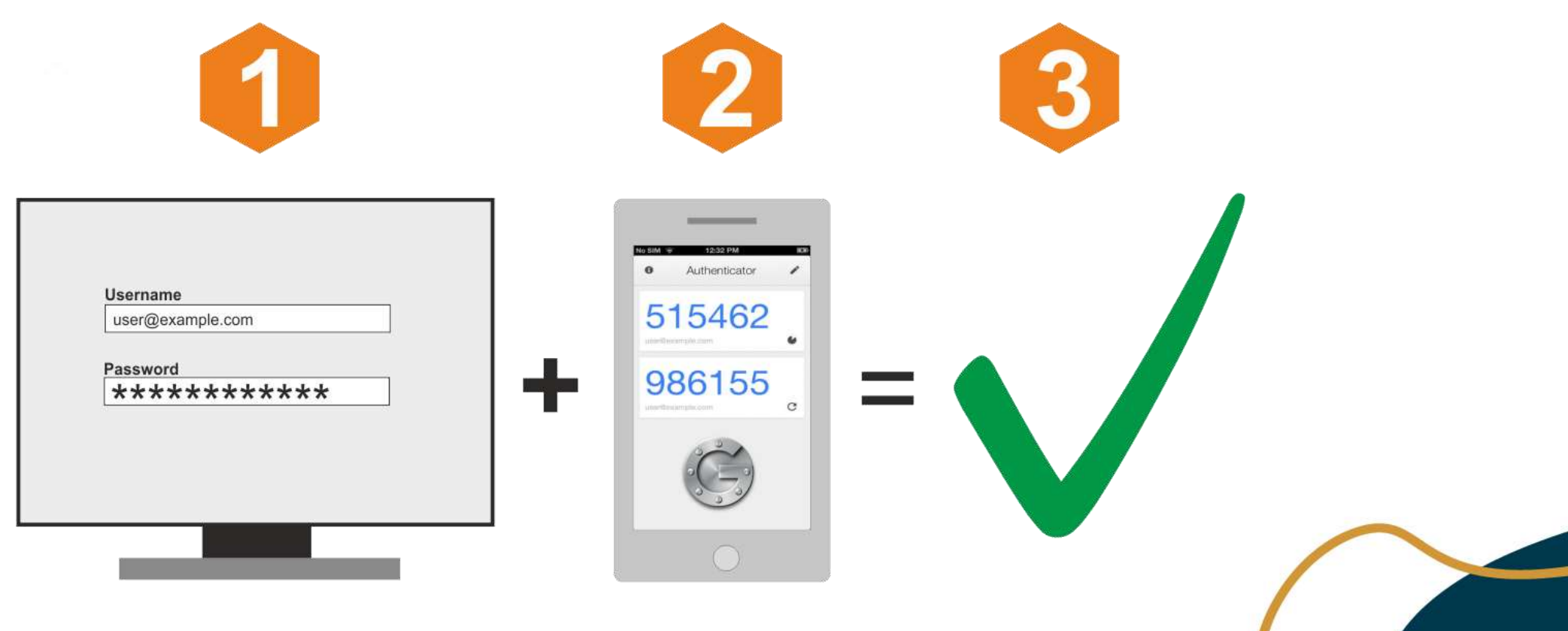

# Du hast es geschafft!

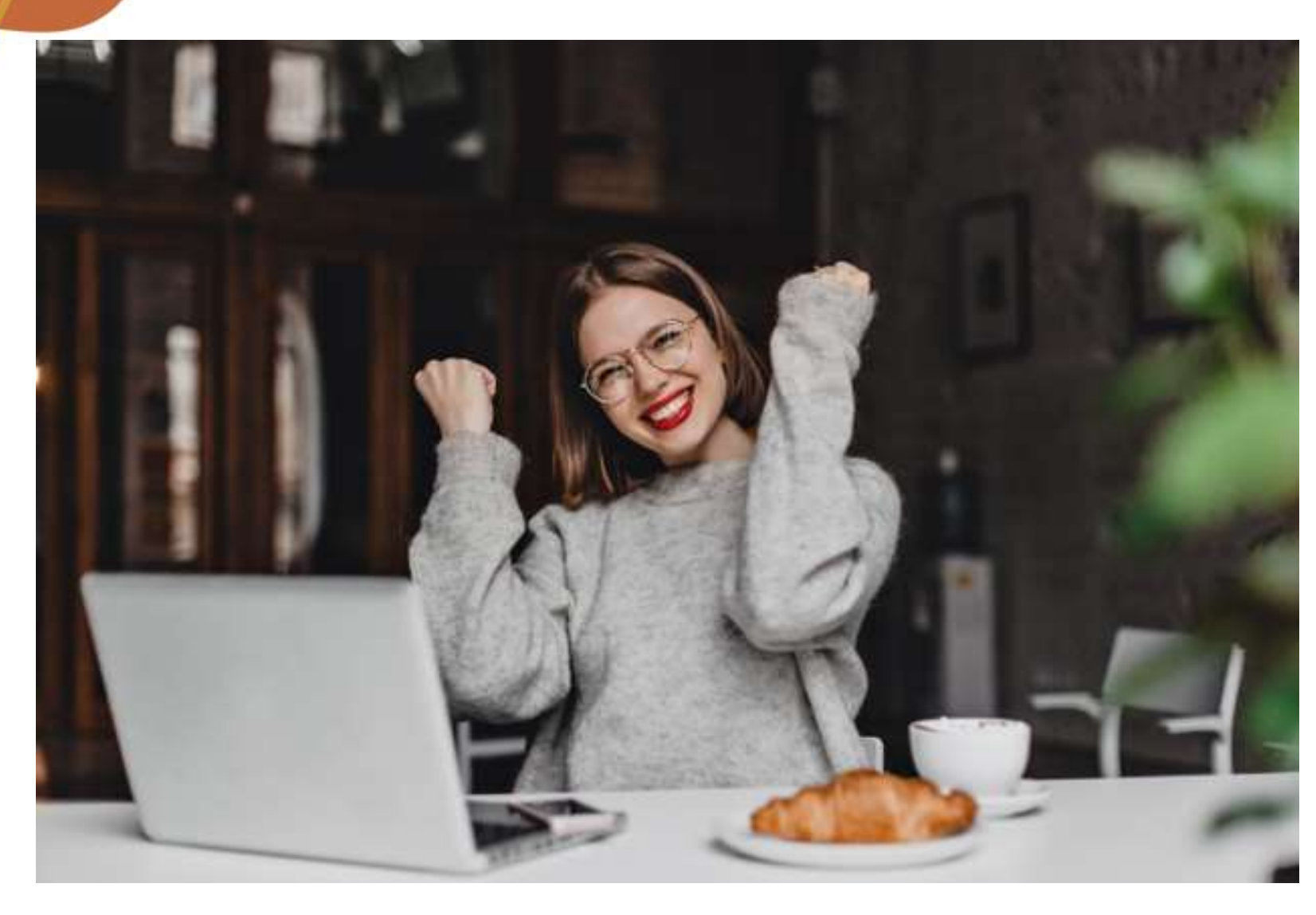

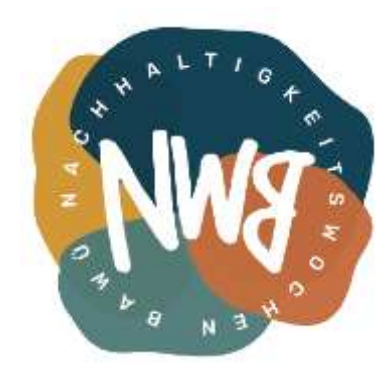

# Fragen / Probleme

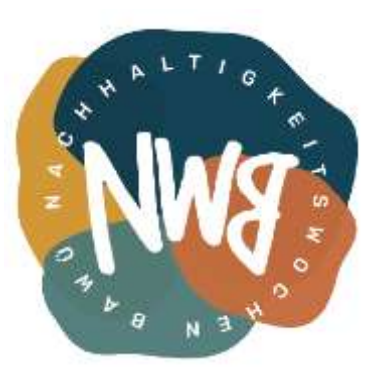

#### **David Kopp**

Telegram: @davidkopp

Matrix: @dkopp:stuvus.de

E-Mail-Adresse: david.kopp@campusforfuture.de

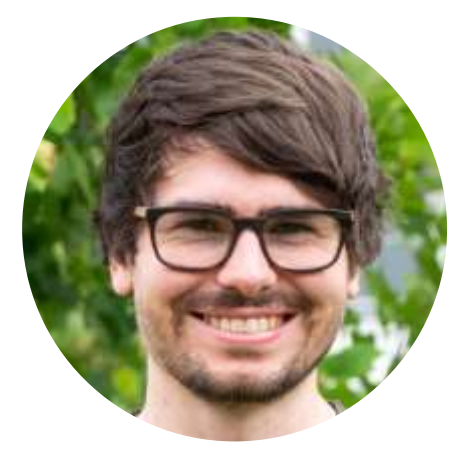

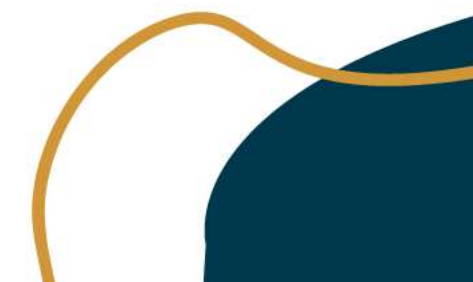

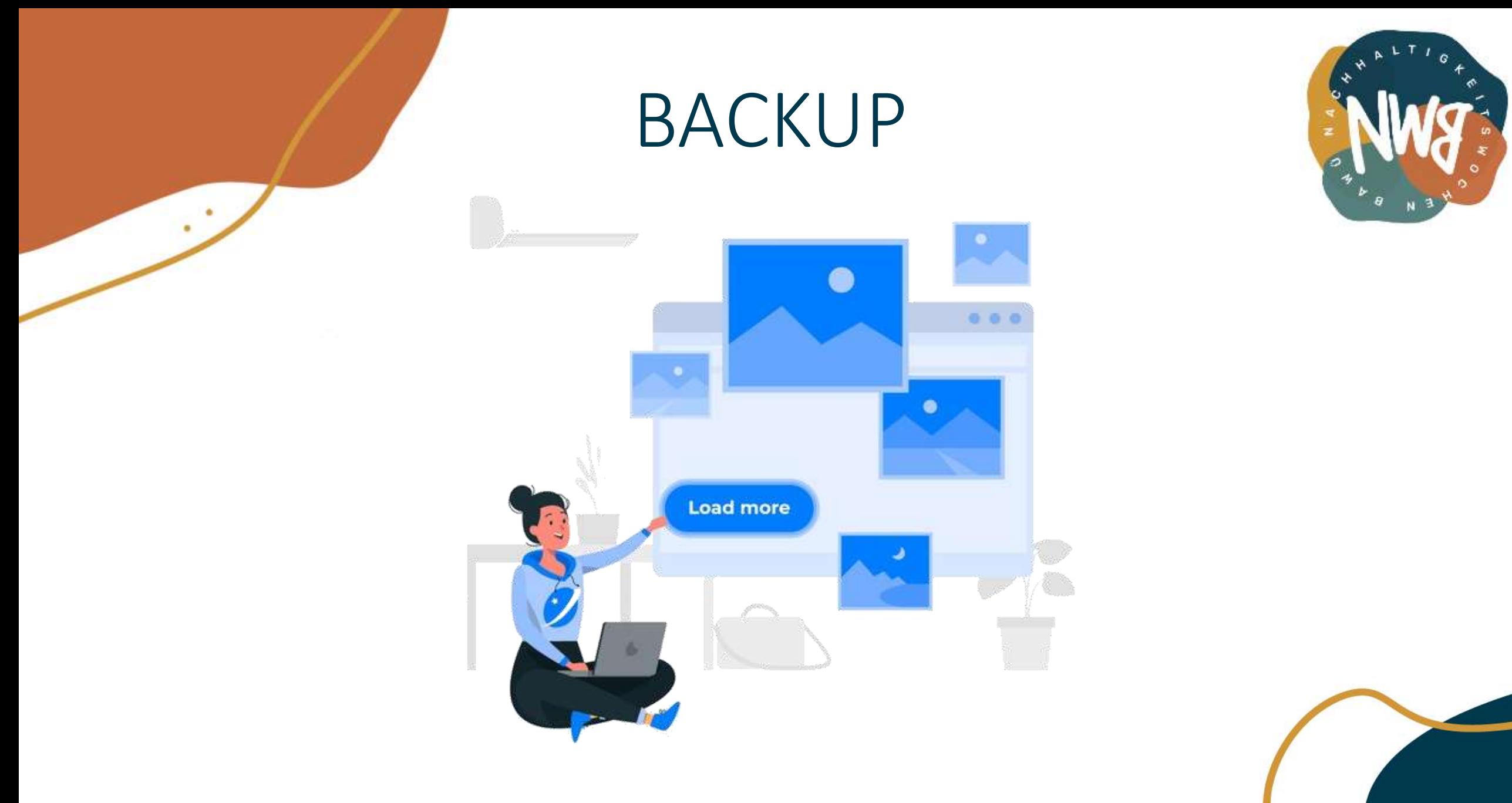

# Links

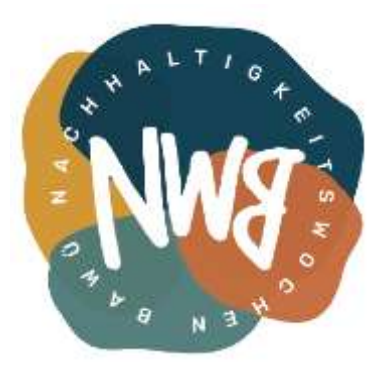

Ist meine E-Mail-Adresse Teil eines Datendiebstahls?  $\rightarrow$  <https://haveibeenpwned.com/> Wurden meine Identitätsdaten ausspioniert? → <https://sec.hpi.de/ilc/search>

Diceware-Wortliste DE: [http://world.std.com/~reinhold/diceware\\_german.txt](http://world.std.com/~reinhold/diceware_german.txt) Diceware-Generator: <https://www.starkes-passwort.de/diceware-generator/>

Getting Started Guide: [https://keepassxc.org/docs/KeePassXC\\_GettingStarted.html](https://keepassxc.org/docs/KeePassXC_GettingStarted.html)

Präsentation:<https://wiki.stuvus.uni-stuttgart.de/display/NWB/Passwort-Management>

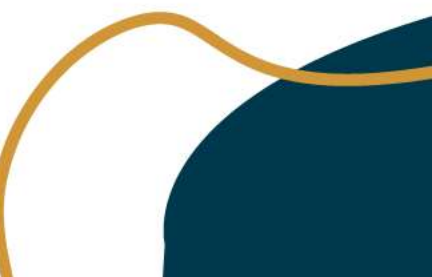

### Stärke eines Passworts

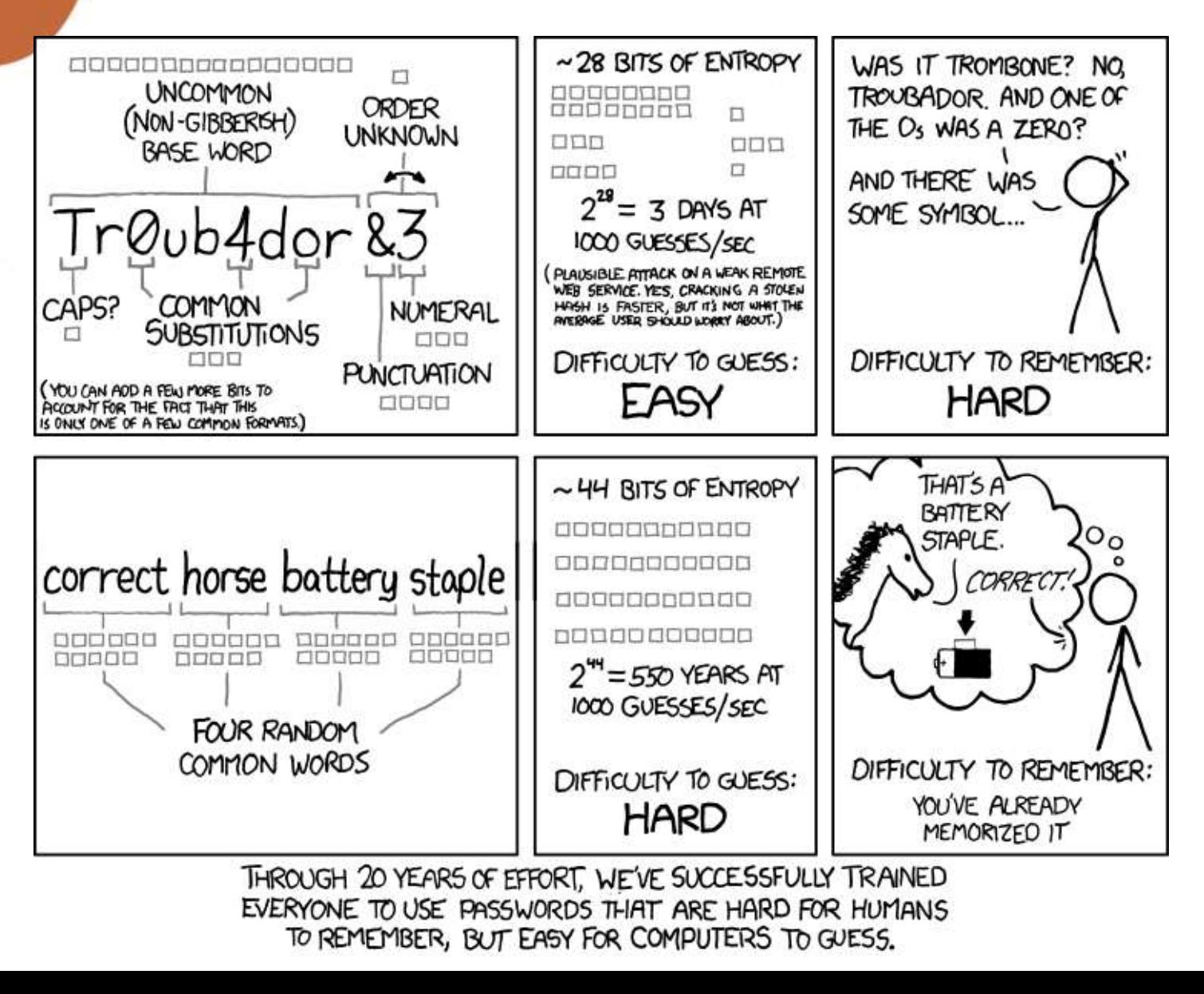

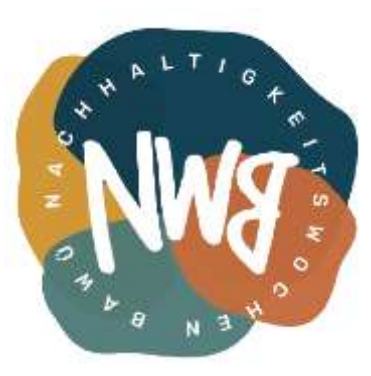